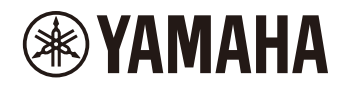

P-225 디지털 피아노 참고 설명서 P-223

### <span id="page-1-3"></span><span id="page-1-0"></span>사용설명서**(**제품 패키지와 함께 제공된 소책자**)**

본 악기의 기본 기능을 사용하는 방법과 본 악기를 사용하기 전에 반드시 읽어야 할 "안전 주의사항"을 설명합니다.

### 참고 설명서**(**본 설명서**)**

고급 기능 및 MIDI 관련 기능을 포함하여 본 악기의 모든 기능을 설명합니다.

#### 일반적인 비고 내용

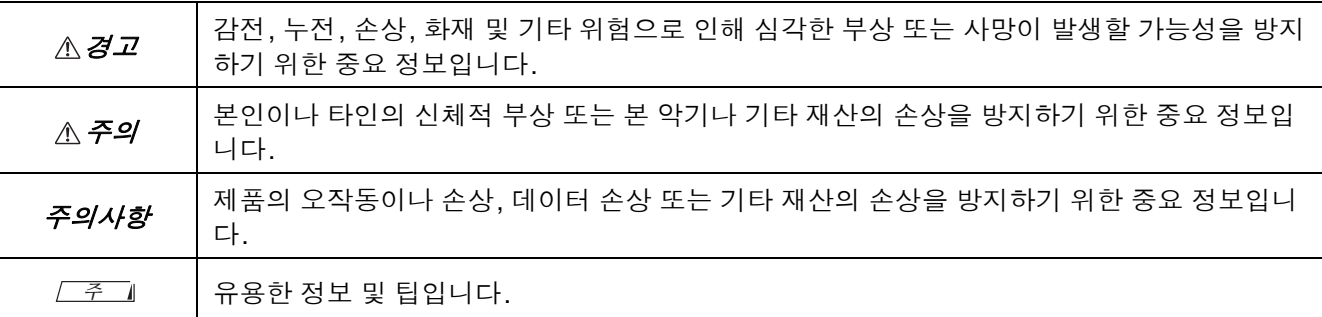

### <span id="page-1-1"></span>● 빠른 작동 안내

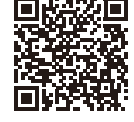

**同成条項 https://manual.yamaha.com/mi/kb-ekb/p-225/qg/** 

건반에 지정된 기능을 도표로 표시합니다. 이 자료를 인쇄하여 보면대 위에 놓고 중요한 작동을 위한 빠른 참조로 사용할 수 있습니다.

### <span id="page-1-6"></span>**Smart Pianist User Guide(**스마트 피아니스트 사용자 가이드**)**

본 악기를 제어하기 위한 전용 스마트 [피아니스트](#page-47-0) 앱(48[페이지](#page-47-0))을 사용하여 스마트 기기를 설정 및 사용하는 방법 을 설명합니다.

### <span id="page-1-5"></span>**Smart Device Connection Manual(**스마트 기기 연결 설명서**)**

<span id="page-1-4"></span>스마트폰, 태블릿 등의 스마트 기기에 본 악기를 연결하는 방법을 설명합니다.

### **Computer-related Operations(**컴퓨터 관련 작업**)**

컴퓨터에 본 악기를 연결하는 방법 및 기타 작업에 대한 지침이 포함되어 있습니다.

이러한 설명서를 얻으려면 아래의 Yamaha 웹사이트에 액세스합니다.

#### <span id="page-1-2"></span>**Yamaha Downloads**

### https://download.yamaha.com/

해당 국가를 선택하고 "Manual Library(설명서 라이브러리)"를 클릭한 후 모델명 등을 입력하여 원하는 파일을 검색합니다.

\* MIDI의 일반적인 개요 및 효과적인 사용 방법을 보려면 위의 웹사이트에서 "MIDI Basics(MIDI 기본)"(영어, 독일어, 프랑스어 및 스페인어로만 제공)를 검색합니다.

### ■ 본 사용설명서

- 본 사용설명서에 표시된 그림은 설명 용도로만 사용됩니다.
- 달리 명시되지 않는 한 본 사용설명서에 표시된 그림은 P-225(영어 버전)를 기반으로 합니다.
- Windows는 미국 및 기타 국가에서 Microsoft® Corporation의 등록 상표입니다.
- Bluetooth 워드 마크 및 로고는 Bluetooth SIG, Inc. 소유의 등록 상표이며 Yamaha Corporation은 라이선스 하에 해 당 마크를 사용합니다.

# **8 Bluetooth**<sup>®</sup>

• 본 사용설명서에 기재된 회사명과 제품명은 각 회사의 상표 또는 등록 상표입니다.

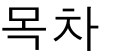

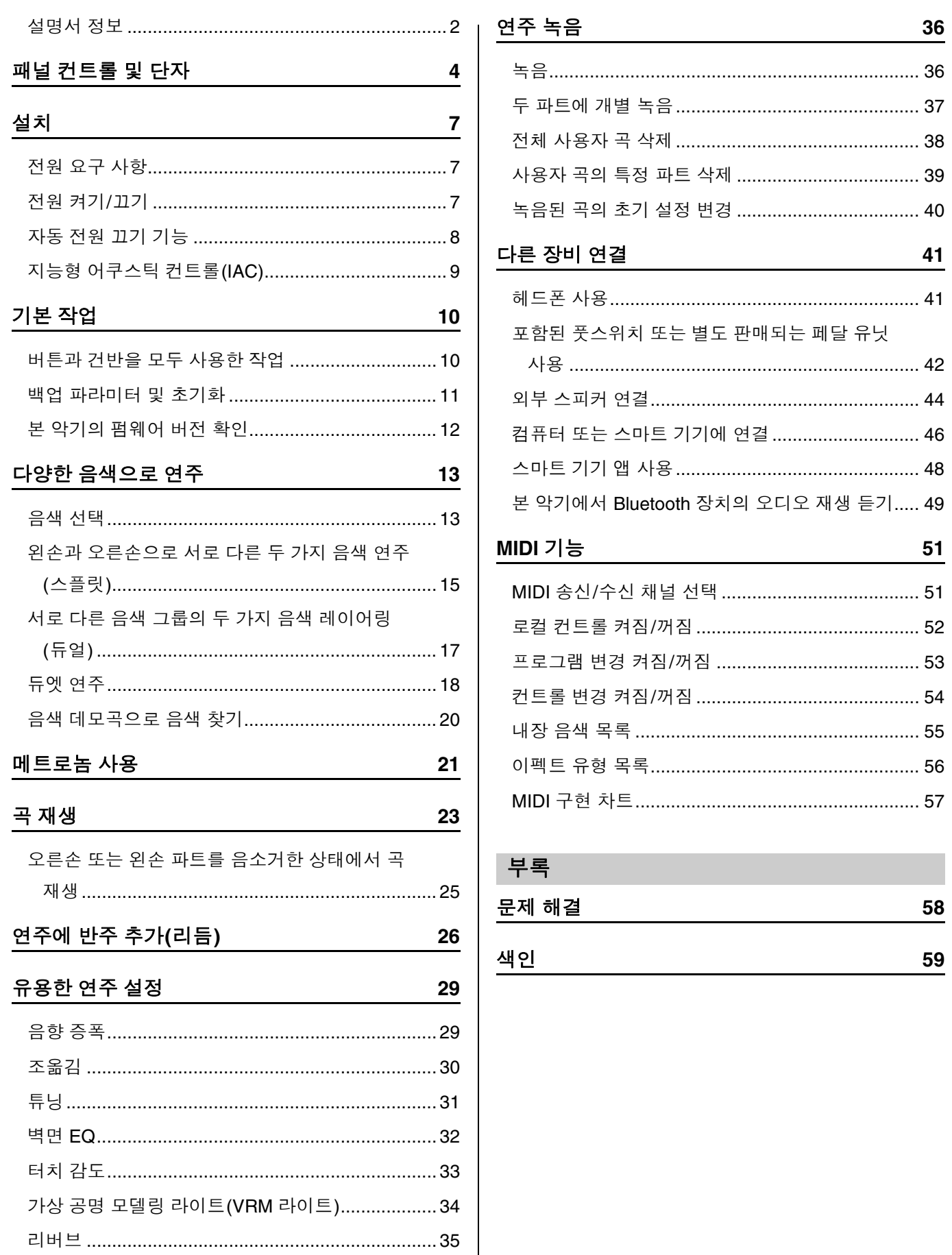

<span id="page-3-2"></span><span id="page-3-1"></span><span id="page-3-0"></span>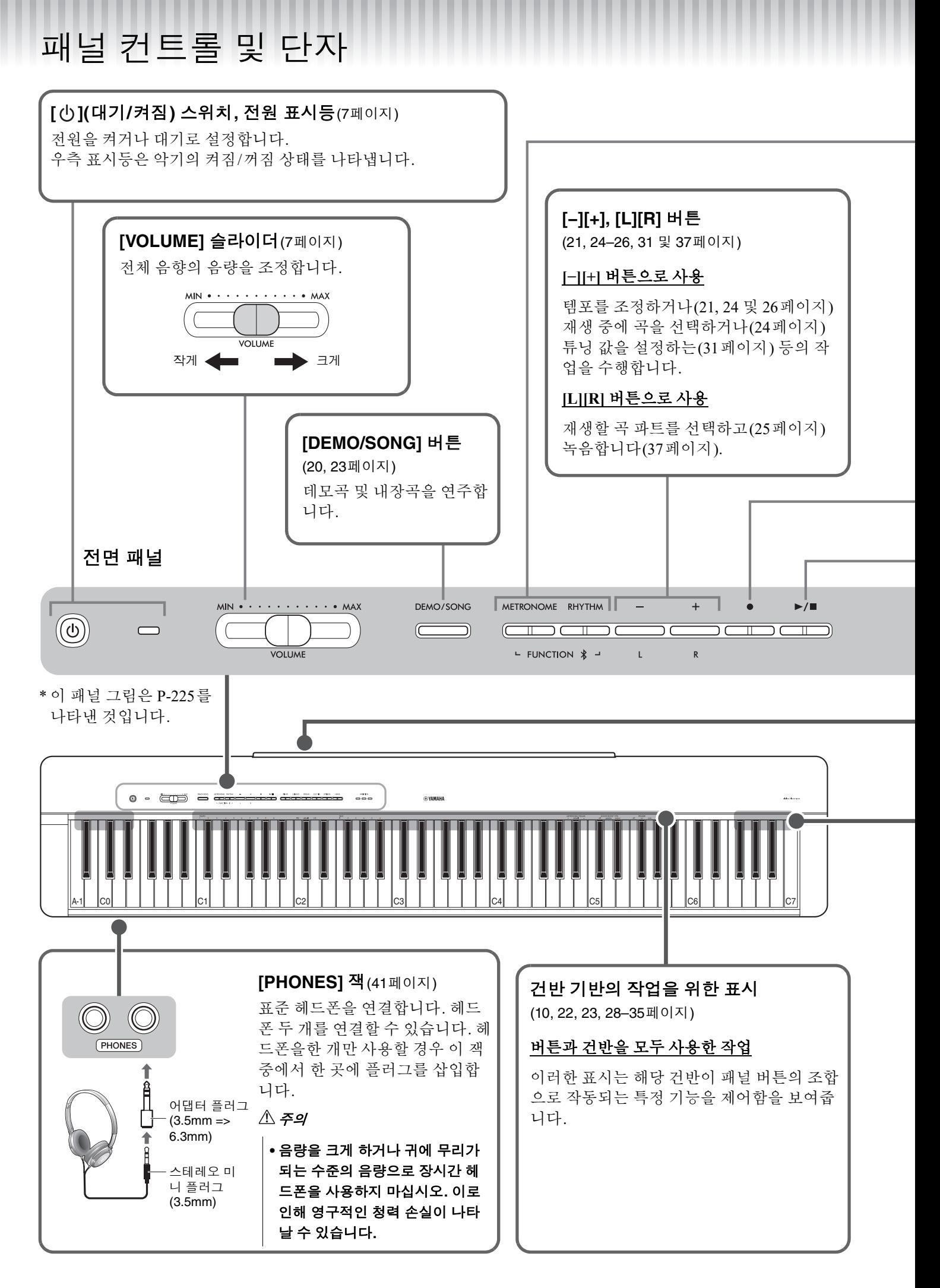

### **[METRONOME]** 버튼(21[페이지](#page-20-0))

메트로놈을 시작하거나 정지합니다.

### **[RHYTHM]** 버튼(26[페이지](#page-25-0))

리듬(드럼 및 베이스 반주)을 시작하거나 정지합니다.

### 리듬이란**?**

본 악기는 드럼 및 베이스 반주로 구성된 역동적인 리듬 패턴을 갖추고 있습니다. [RHYTHM] 버튼을 누르 면 타악기 파트가 시작되고 양손으로 건반을 연주하면 베이스 반주가 시작됩니다(26[페이지](#page-25-0)).

### **[FUNCTION]** 버튼으로 사용

[METRONOME] 및 [RHYTHM] 버튼을 동시에 누른 상태에서 적절한 건반을 누르면 다양한 설정을 지정할 수 있습 니다. [METRONOME] 및 [RHYTHM] 버튼을 3초 이상 누르면 본 악기와 Bluetooth가 장착된 장치(예: 스마트폰) 간 의 페어링이 시작됩니다(49[페이지](#page-48-0)).

\* 위에 설명된 Bluetooth 기능은 본 제품을 구입한 국가에 따라 제공되지 않을 수 있습니다(50[페이지](#page-49-0)).

<span id="page-4-0"></span>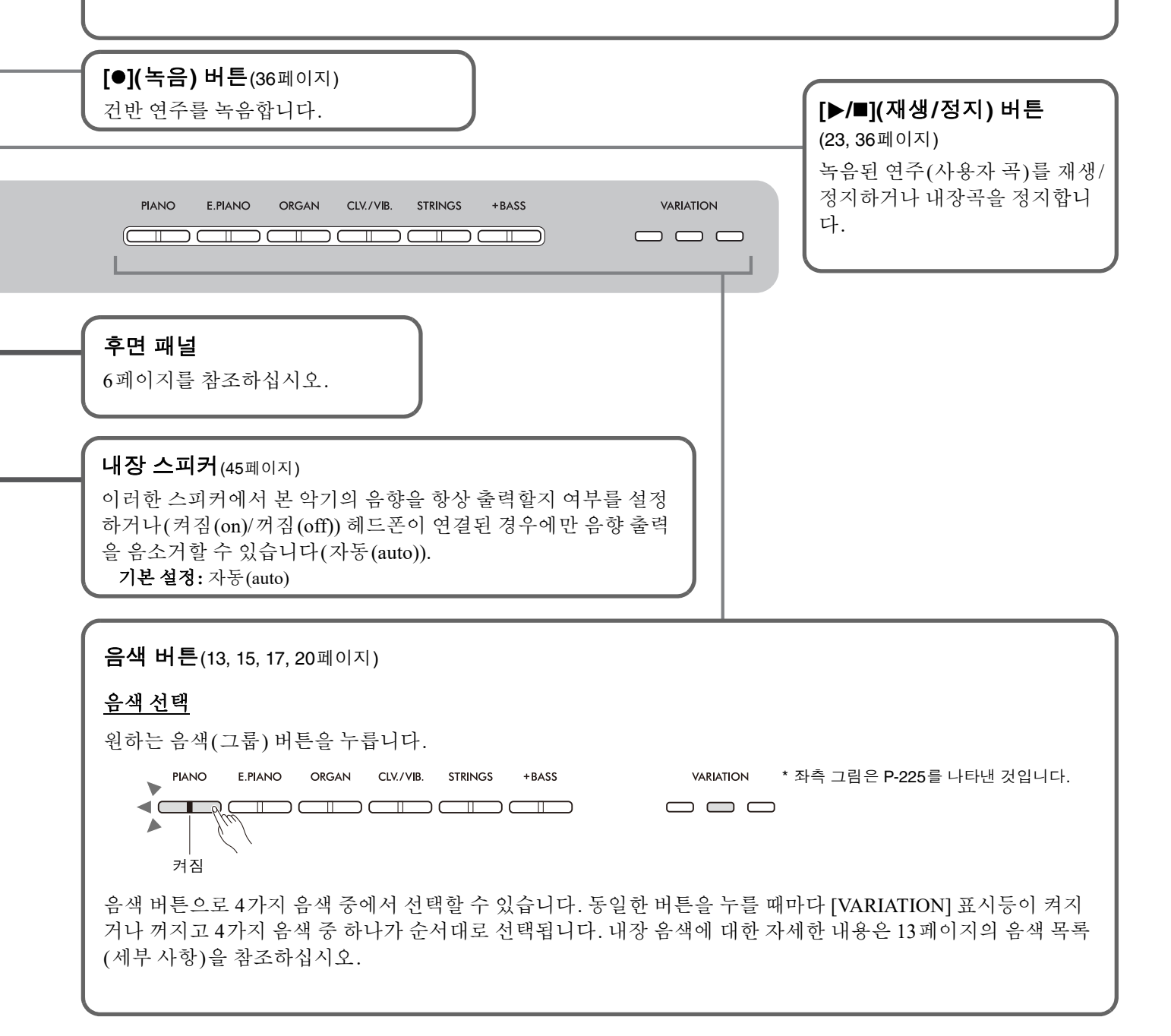

#### $\mathbb{A}$  주의

### <span id="page-5-1"></span>**•** 본 악기를 다른 전자 기기에 연결하기 전에 모든 기기의 전원을 끄십시오**.** 모든 기기의 전원을 켜거나 끄기 전에 모든 음량을 최 소**(0)**로 설정하십시오**.** 그렇지 않으면 감전이나 기기 손상이 발생할 수 있습니다**.**

<span id="page-5-3"></span><span id="page-5-2"></span><span id="page-5-0"></span>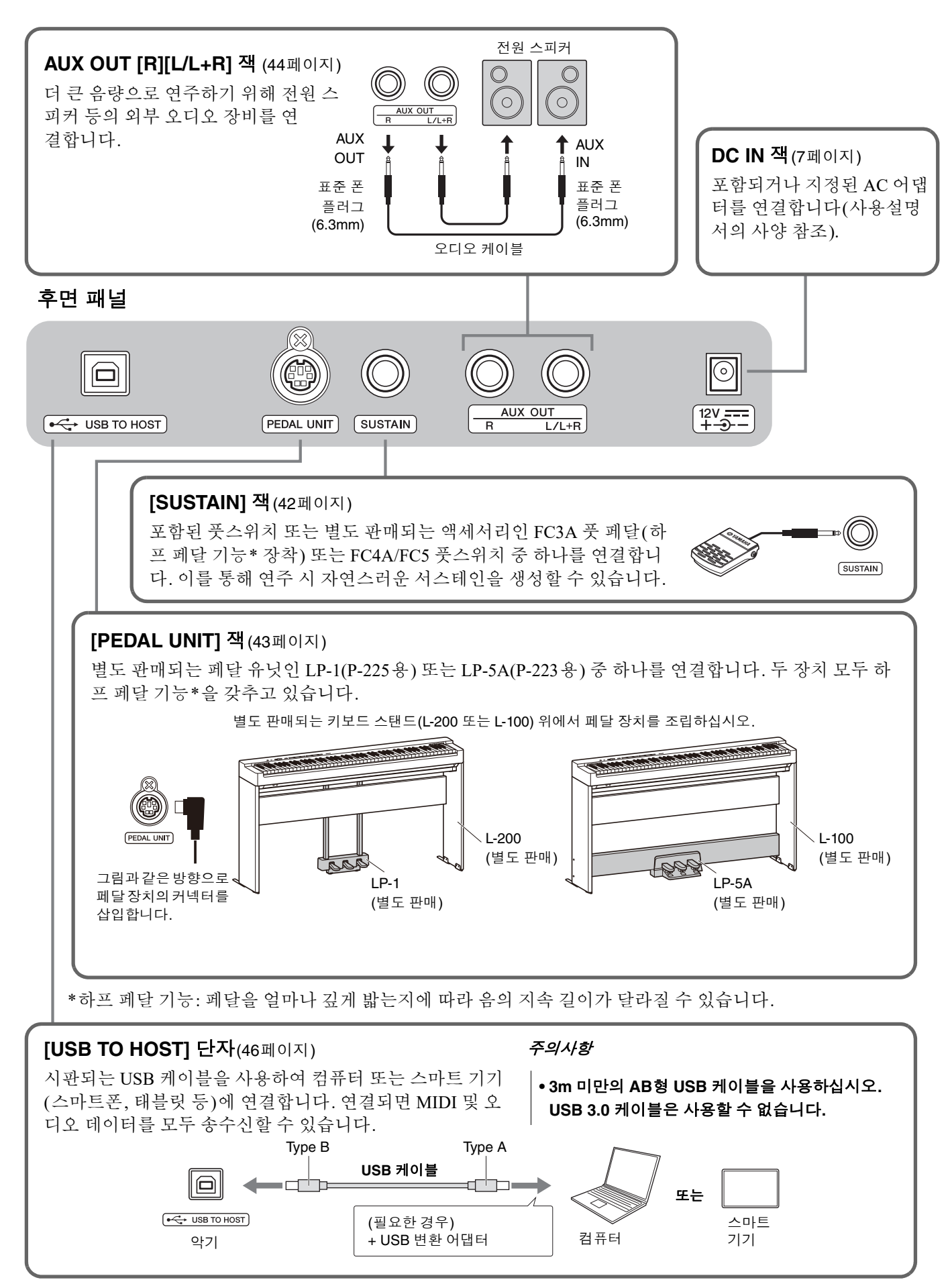

# <span id="page-6-3"></span><span id="page-6-1"></span><span id="page-6-0"></span>전원 요구 사항

그림에 표시된 순서대로 AC 어댑터를 연결합니다.

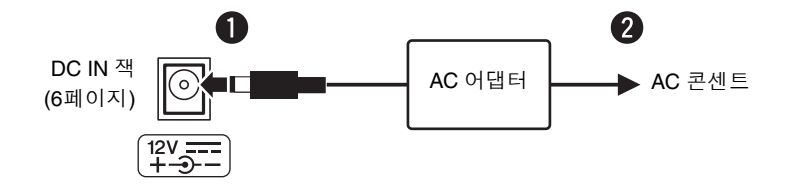

 $\mathbb{A}$ 경고

- **•** 포함되거나 지정된 **AC** 어댑터를 사용하십시오**(**사용설명서의 사양 참조**).** 잘못된 **AC** 어댑터를 사용하면 악기가 손상되거나 과 열의 원인이 될 수 있습니다**.**
- **•** 탈부착식 플러그가 있는 **AC** 어댑터를 사용할 경우 **AC** 어댑터에 플러그가 부 착되어 있도록 하십시오**.** 플러그만 사용하면 감전이나 화재가 발생할 수 있습 니다**.**
- **•** 플러그를 부착할 때 절대로 금속 부분을 만지지 마십시오**.** 감전**,** 누전 또는 손 상을 방지하려면 **AC** 어댑터와 플러그 사이에 먼지가 없도록 주의하십시오**.**

**•** 제품을 설치할 때는 손이 닿기 쉬운 곳에 **AC** 콘센트가 있는지 확인하십시오**.**  고장 또는 오작동이 발생할 경우 즉시 전원을 끄고 콘센트에서 플러그를 뽑으 십시오**.**

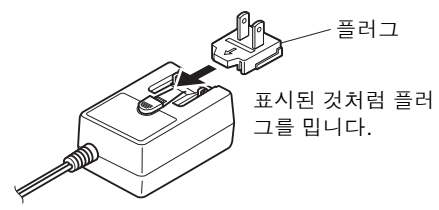

\* 플러그의 모양은 지역에 따라 다릅니다.

```
㎥
```
• AC 어댑터를 분리할 때는 표시된 순서와 반대로 진행하십시오.

<span id="page-6-2"></span>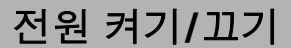

- q 음량을 최소로 낮춥니다.
- $\bigcirc$  [( $\bigcirc$ )  $\bigcirc$  대기/켜짐) 스위치를 눌러 전원을 켭니다.

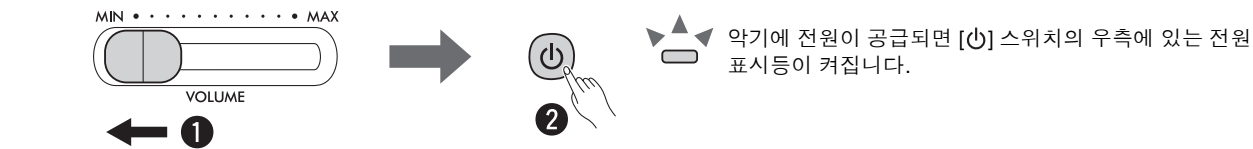

건반을 연주하면서 [VOLUME] 슬라이더를 사용하여 음량을 조절합니다.

전원을 끄려면 [ ( l ] ( 대기 / 켜짐 ) 스위치를 1초 동안 다시 누릅니다.

### $\triangle$  경고

**•** 전원 스위치가 꺼져 있더라도 제품에는 여전히 최소한의 전류가 흐르고 있습니다**.** 제품을 장시간 사용하지 않을 때에는 반 드시 벽면 **AC** 콘센트에서 전원 코드를 뽑아놓으십시오**.**

# <span id="page-7-2"></span><span id="page-7-0"></span>자동 전원 끄기 기능

이 기능을 사용하면 버튼이나 건반이 약 30분 동안 작동하지 않을 경우 전원이 자동으로 꺼지므로 불필요한 전력 소비 를 방지할 수 있습니다.

# 자동 전원 끄기 기능 전환**(**활성화**/**비활성화**)**

### 기본 설정**:** 활성화

[METRONOME] 및 [RHYTHM] 버튼을 동시에 누른 상태에서 A#0 건반을 눌러 자동 전원 끄기 기능을 활성화하거나 A0 건반을 눌러 비활성화합니다.

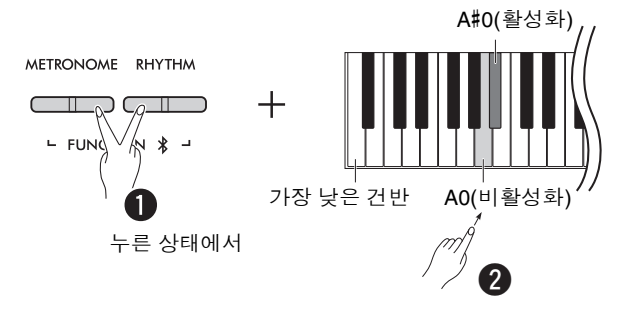

### <span id="page-7-1"></span>자동 전원 끄기 비활성화**(**간단한 방법**)**

건반에서 가장 낮은 건반을 누른 상태에서 전원을 켭니다. [](녹음) 표시등이 세 번 깜박이는데 이는 자동 전원 끄기 기능 이 비활성화되었음을 나타냅니다.

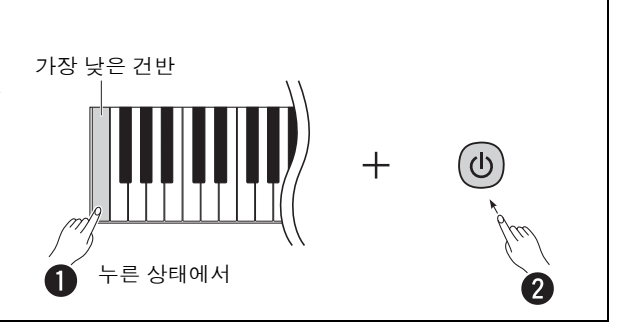

# <span id="page-8-2"></span><span id="page-8-0"></span>지능형 어쿠스틱 컨트롤**(IAC)**

IAC는 악기의 전체 음량에 따라 음질을 자동으로 조절 및 제어하는 기능입니다. IAC 컨트롤은 악기 스피커 또는 헤드 폰으로 출력되는 음향에만 적용됩니다. 음량이 낮은 경우에도 이 기능을 사용하면 낮은 음향과 높은 음향을 모두 선명 하게 들을 수 있습니다. 특히 헤드폰을 사용할 경우 전체 음량을 과도하게 올릴 필요가 없어 귀에 가해지는 부담이 줄 어듭니다.

[METRONOME] 및 [RHYTHM] 버튼을 동시에 누른 상태에서 C2 건반을 눌러 기능을 끄거나 C#2 건반을 눌러 켭니다.

### 기본 설정**:** 켜짐

### <span id="page-8-1"></span>**IAC** 깊이 조절**:**

[METRONOME] 및 [RHYTHM] 버튼을 동시에 누른 상태에서 D2 건반을 눌러 값을 1씩 줄이거나 D#2를 눌러 기본값 으로 재설정하거나 C#2를 눌러 1씩 늘립니다.

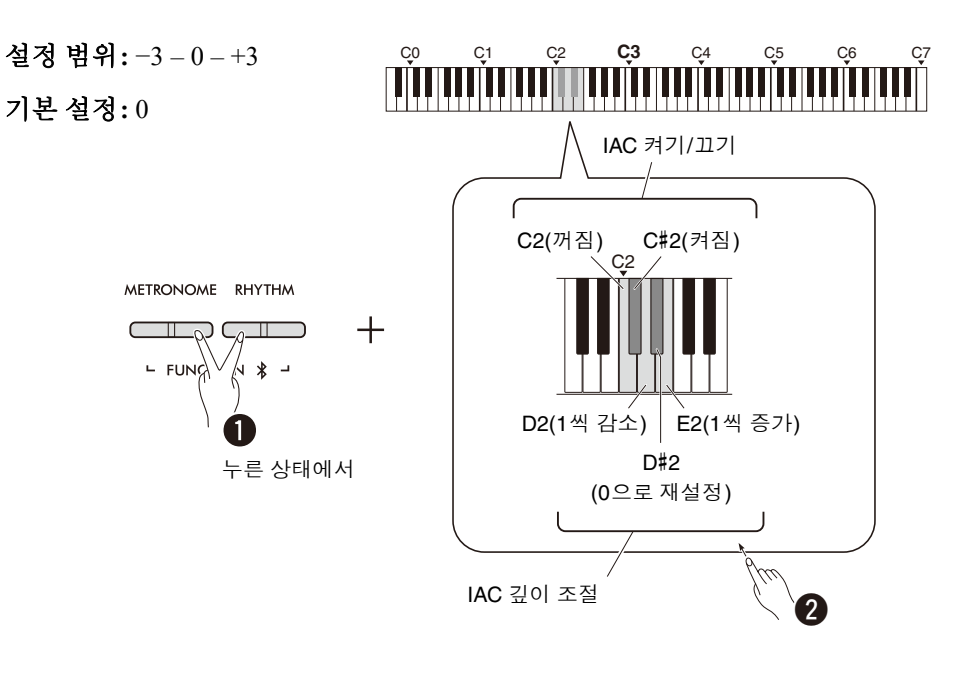

# <span id="page-9-0"></span>기본 작업

# <span id="page-9-1"></span>버튼과 건반을 모두 사용한 작업

본 악기의 특정 기능은 특정 패널 버튼/건반의 조합으로 호출하여 작동할 수 있습니다. 즉, 특별히 지정된 기능은 특정 버튼을 누른 상태에서 동시에 특정 건반을 눌러 제어하거나 조절할 수 있으며 이를 통해 해당 기능을 켜고 끄거나 값을 설정하는 등의 작업을 수행할 수 있습니다.

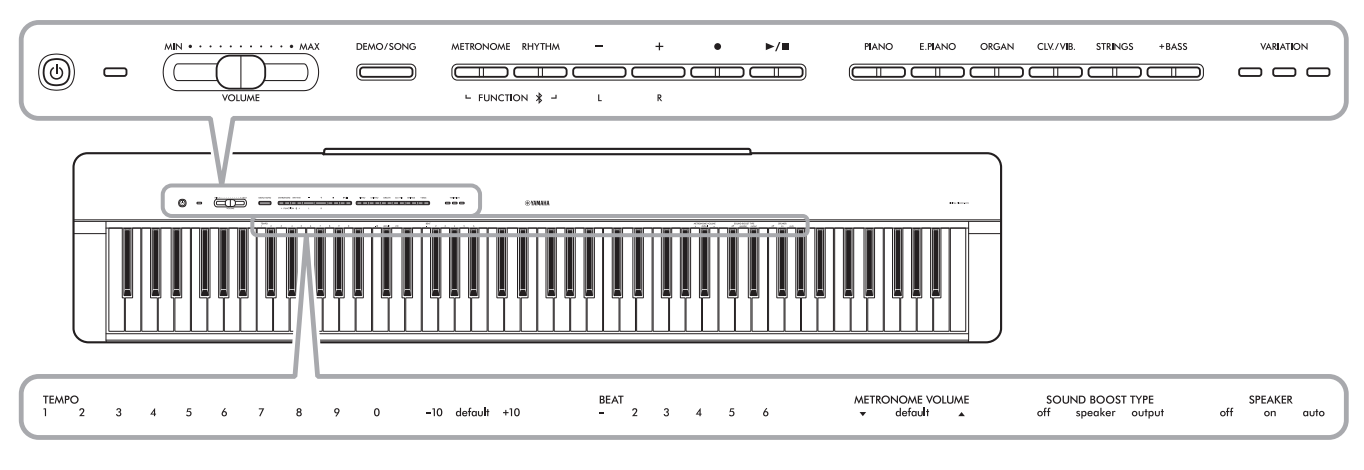

일반적으로 사용하는 특정 기능 및 값이 여기에 인쇄되어 있어 건반 작업을 쉽게 사용할 수 있습니다.

건반 작업만 표시하여 사용이 간편한 "빠른 작동 안내"는 Yamaha 웹사이트에서 확인할 수 있습니다(2[페이지](#page-1-1)). 이 자 료를 인쇄하면 보면대 위에 놓고 건반 작업을 빠르게 참조하는 데 사용할 수 있습니다.

## <span id="page-9-2"></span>작동 확인음 켜기**/**끄기**:**

기본적으로 버튼/건반 조합을 사용하여 작업을 수행하면 확인음("On", "Off", 클릭 및 템포 값 입력)이 울립니다. 이 확 인음을 켜거나 끄려면 [METRONOME] 및 [RHYTHM] 버튼을 동시에 누른 상태에서 가장 낮은 건반이나 두 번째로 가 장 낮은 건반을 눌러 확인음을 끄거나 켭니다.

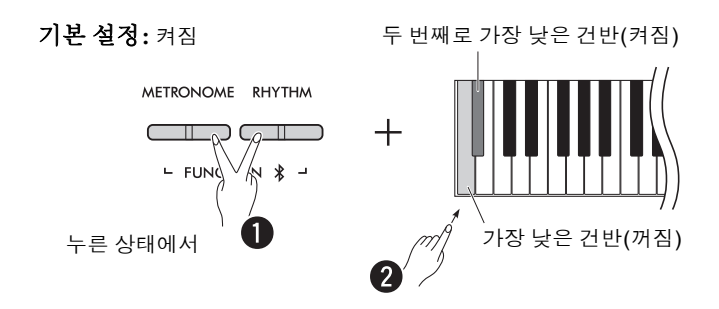

# <span id="page-10-2"></span><span id="page-10-1"></span><span id="page-10-0"></span>백업 파라미터 및 초기화

전원을 끈 경우에도 다음 파라미터는 자동으로 유지됩니다.

### • 사용자 곡

### • 백업 파라미터:

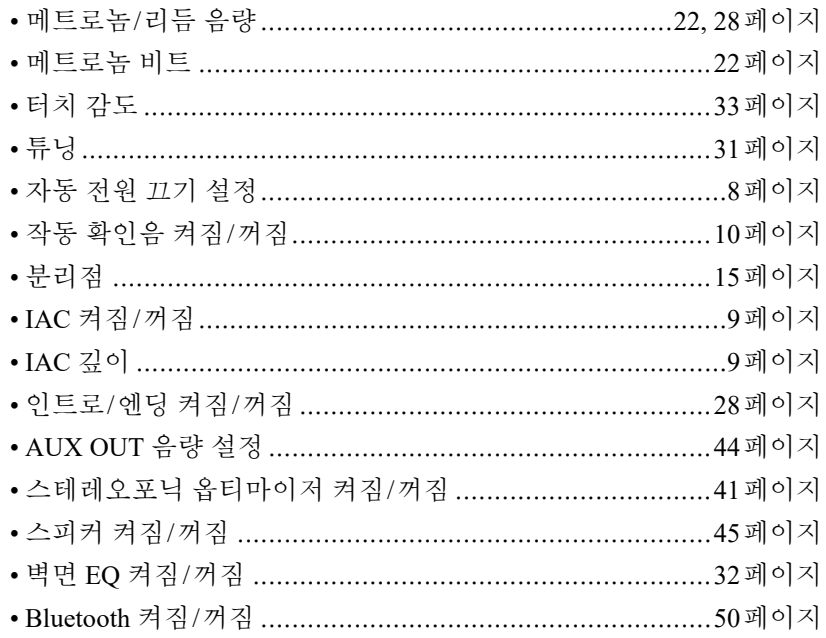

 $\sqrt{7}$ 

• 템포 값은 전원을 끄면 유지되지 않습니다.

### 백업 파라미터 초기화:

위에 나열된 백업 파라미터는 가장 높은 건반을 누른 상태에서 동시에 전원을 켜서 출고 시 설정으로 초기화할 수 있습 니다.

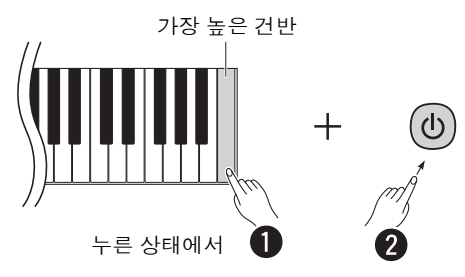

# <span id="page-11-1"></span><span id="page-11-0"></span>본 악기의 펌웨어 버전 확인

악기의 펌웨어 버전을 영어로 된 음색으로 확인할 수 있습니다. [METRONOME] 및 [RHYTHM] 버튼을 동시에 누른 상 태에서 B0 건반을 누릅니다.

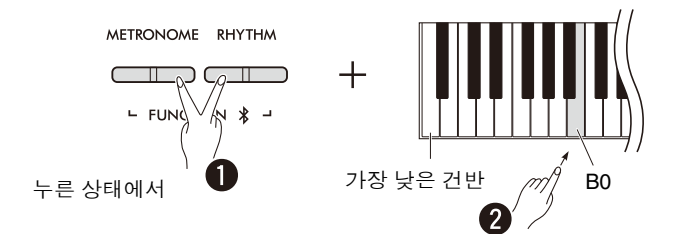

Yamaha는 성능 개선을 위해 사전 통지 없이 제품의 펌웨어를 수시로 업데이트할 수 있습니다. 당사 웹사이트에서 최신 릴리스의 정보를 확인하고 악기의 펌웨어를 업그레이드하십시오.

# <span id="page-12-0"></span>다양한 음색으로 연주

# <span id="page-12-3"></span><span id="page-12-1"></span>음색 선택

원하는 음색(그룹) 버튼 중 하나를 누릅니다.

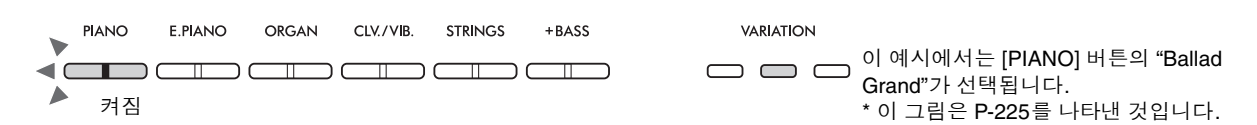

동일한 버튼을 누를 때마다 [VARIATION] 표시등이 켜지거나 꺼지고 4가지 음색 중 하나가 순서대로 선택됩니다.

### <span id="page-12-4"></span><span id="page-12-2"></span>음색 목록**(**세부 사항**)**

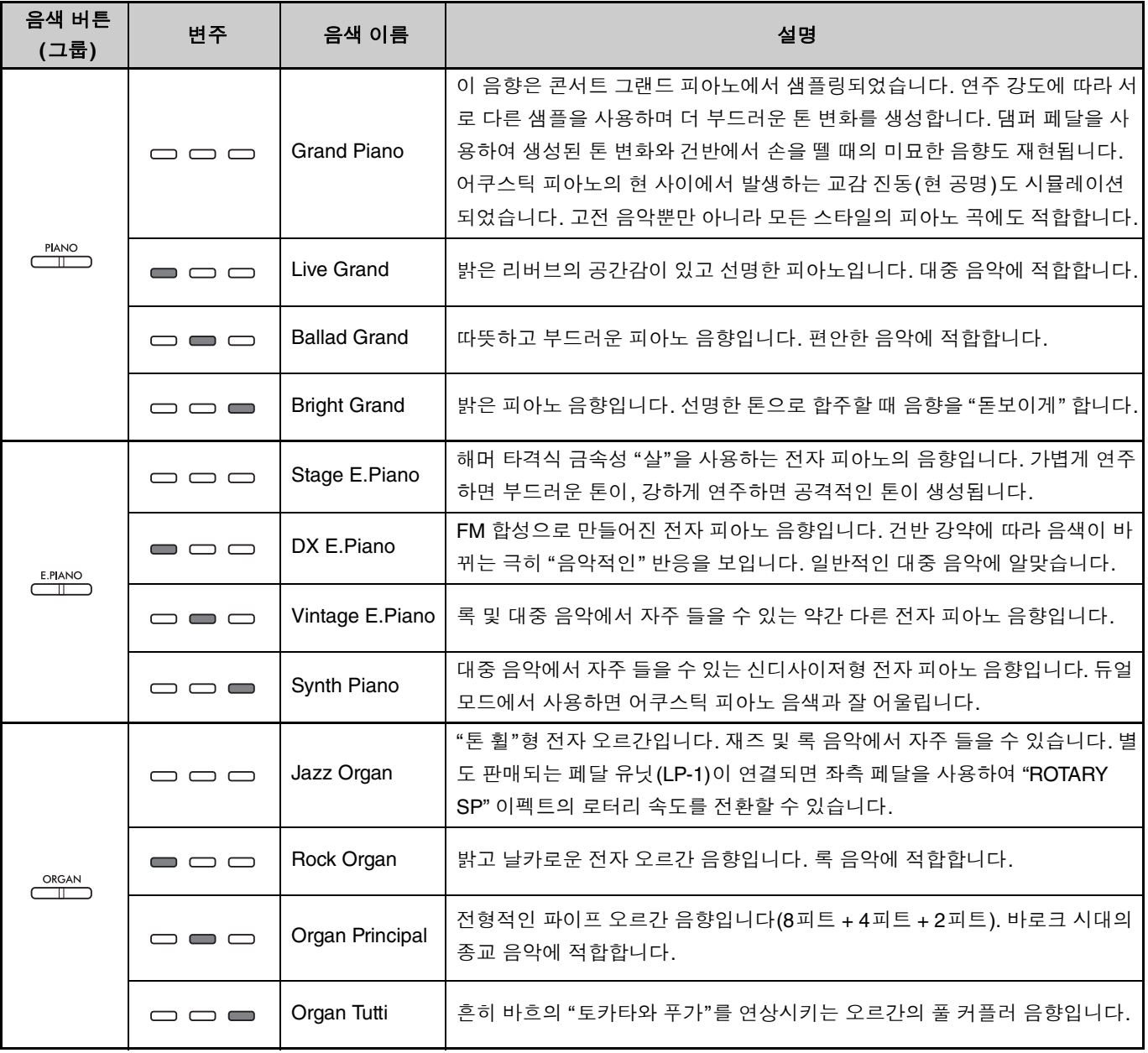

**(**다음 페이지로 이동합니다**.)**

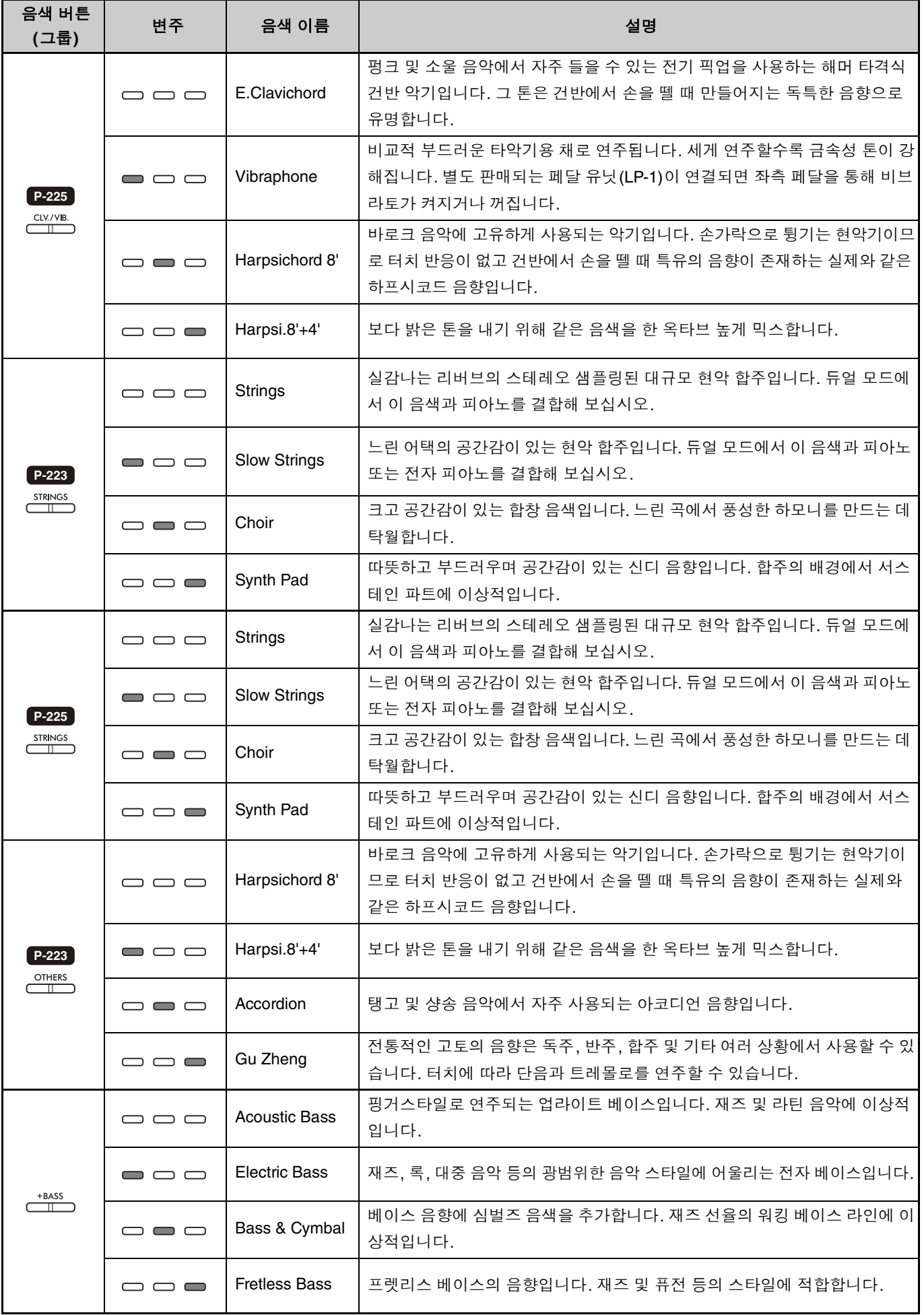

<span id="page-13-0"></span>각 음색의 특징에 대한 자세한 내용은 음색 데모곡(20[페이지](#page-19-0))을 들어 보십시오.

# <span id="page-14-2"></span><span id="page-14-0"></span>왼손과 오른손으로 서로 다른 두 가지 음색 연주**(**스플릿**)**

[+BASS] 버튼을 누르면 좌측 부분(F#2 건반 및 좌측의 모든 건반)의 음색이 베이스 음색 중 하나로 변경됩니다. 이를 통해 왼손과 오른손으로 서로 다른 두 가지 음색을 연주할 수 있습니다(스플릿 기능). [+BASS] 버튼을 누를 때마다 베 이스 음색이 순서대로 변경됩니다.

우측 음색을 먼저 선택한 다음 좌측 음색을 선택합니다.

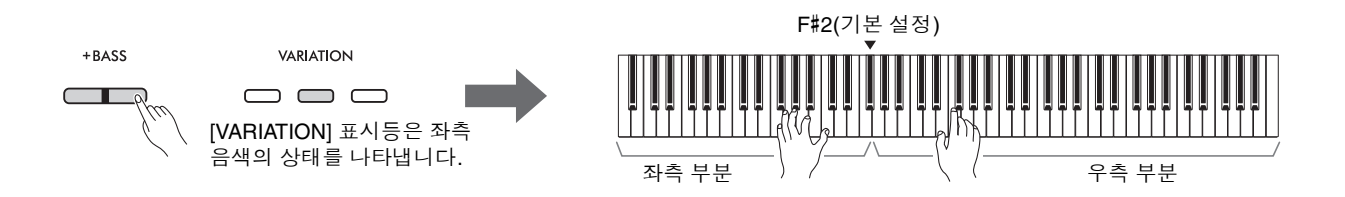

스플릿 기능을 종료하여 동일한 좌측 음색과 우측 음색으로 돌아가려면 아무 음색 버튼이나 누릅니다.

**㎥**

• 별도 판매되는 페달 유닛이 연결되면 베이스 음색을 선택한 경우 우측 페달이 좌측 음색에 영향을 주지 않습니다.

### 좌측 음색을 베이스가 아닌 다른 음색으로 변경**:**

[+BASS] 버튼을 누른 상태에서 필요에 따라 음색 버튼을 여러 번 눌러 원하는 음색을 선택합니다.

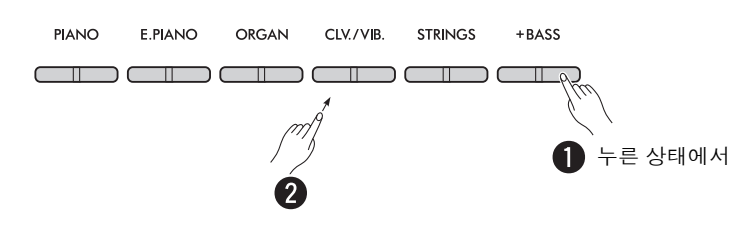

### <span id="page-14-1"></span>분리점 변경**:**

좌측 부분의 가장 높은 건반을 "분리점"이라고 하며 이는 원하는 대로 변경할 수 있지만 기본적으로 F#2로 설정됩니 다. [+BASS] 버튼을 누른 상태에서 원하는 건반을 누릅니다.

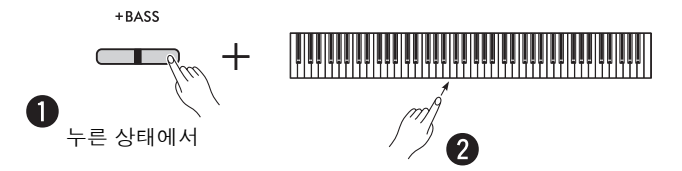

### <span id="page-15-1"></span><span id="page-15-0"></span>각 음색의 옥타브 이동**:**

좌측 음색과 우측 음색에 대해 옥타브 설정을 개별적으로 이동할 수 있습니다. [PIANO] 버튼을 누른 상태에서 F5–B5 건반 중 하나를 누릅니다.

### 설정 범위**:** −2 – +2

기본 설정**:** 음색 조합에 따라 다름

# $\|\mathring{\mathbf{h}}\|$

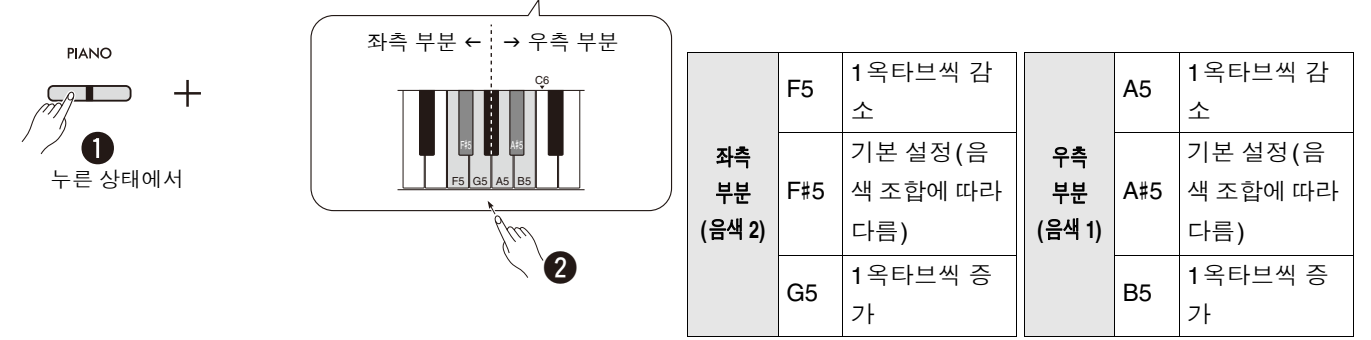

### <span id="page-15-2"></span>두 음색 간의 음량 밸런스 조정**:**

[PIANO] 버튼을 누른 상태에서 C5–D5 건반 중 하나를 누릅니다.

설정 범위**:** −6 – 0 – +6 기본 설정**:** 0

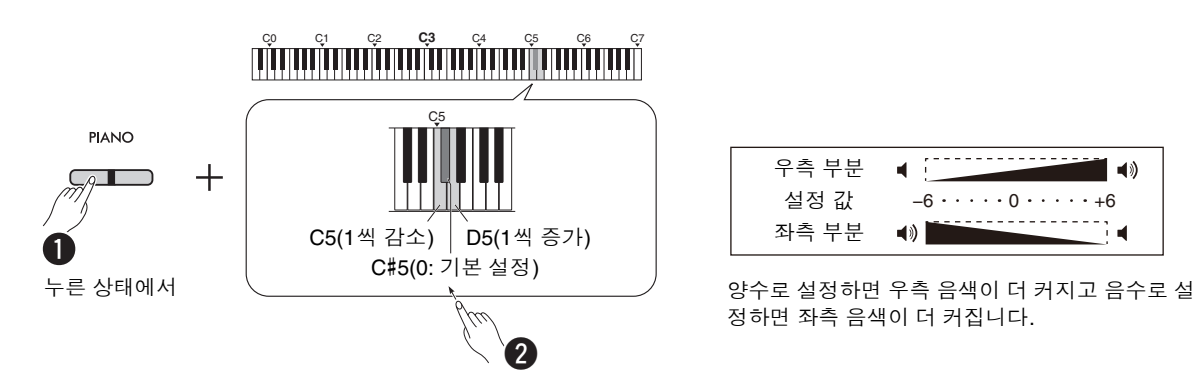

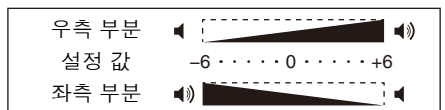

정하면 좌측 음색이 더 커집니다.

# <span id="page-16-1"></span><span id="page-16-0"></span>서로 다른 음색 그룹의 두 가지 음색 레이어링**(**듀얼**)**

먼저 서로 다른 음색 그룹에서 원하는 음색을 두 가지 선택한 다음 해당 음색 버튼을 동시에 눌러 듀얼 기능을 활성화 합니다.

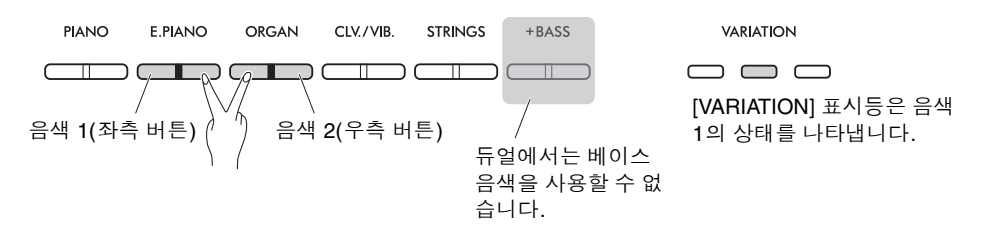

#### **㎥**

- 동일한 버튼에 속하는 두 가지 음색은 레이어링할 수 없습니다.
- 듀엣 기능(18[페이지](#page-17-0))이 켜져 있는 동안에는 듀얼 기능을 사용할 수 없습니다.

듀얼 기능을 종료하려면 아무 음색 버튼이나 누릅니다.

### <span id="page-16-2"></span>각 음색의 옥타브 이동**:**

음색 1과 음색 2에 대해 옥타브 설정을 개별적으로 이동할 수 있습니다. [PIANO] 버튼을 누른 상태에서 F5–B5 건반 중 하나를 누릅니다.

### 설정 범위**:** −2 – +2

기본 설정**:** 음색 조합에 따라 다름

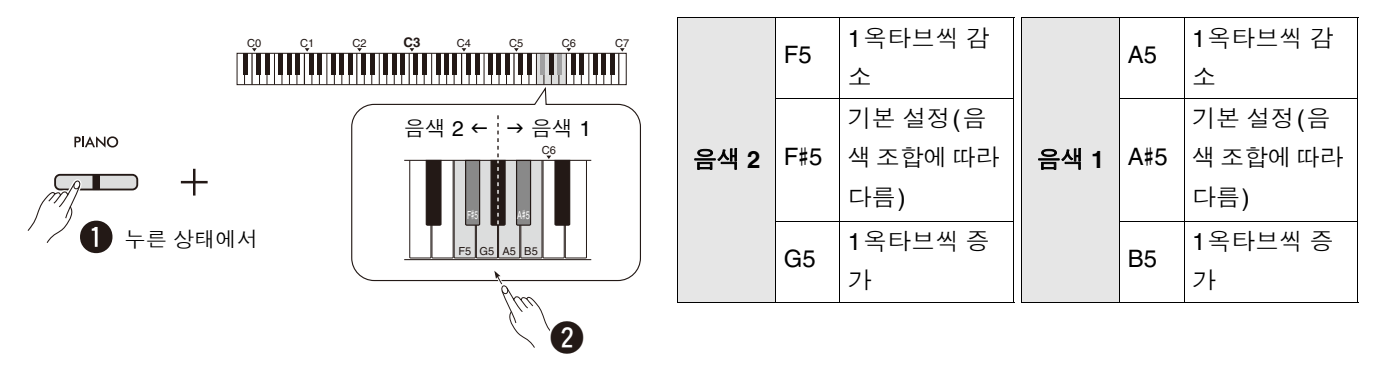

### <span id="page-16-3"></span>두 음색 간의 음량 밸런스 조정**:**

[PIANO] 버튼을 누른 상태에서 C5–D5 건반 중 하나를 누릅니다.

설정 범위**:** −6 – 0 – +6 기본 설정**:** 0

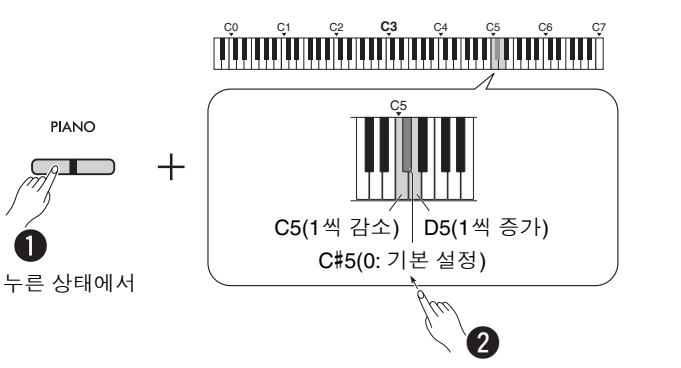

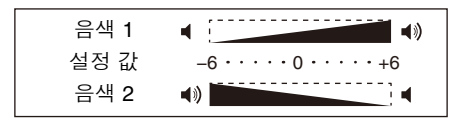

양수로 설정하면 음색 1이 더 커지고 음수로 설정하면 음색 2가 더 커집니다.

# <span id="page-17-1"></span><span id="page-17-0"></span>듀엣 연주

이 기능을 사용하면 건반 영역이 두 부분(좌측 및 우측)으로 나뉘고 두 명의 연주자가 동일한 옥타브의 동일한 음색으 로 각각의 건반 영역을 연주할 수 있습니다.

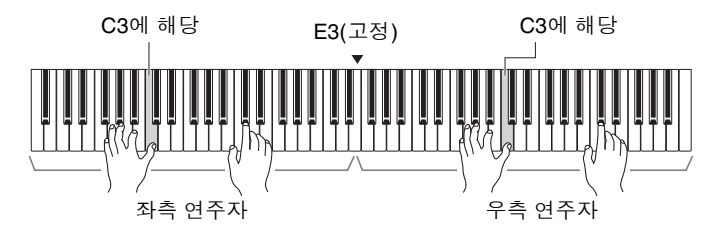

듀엣 기능을 켜거나 끄려면 [PIANO] 버튼을 누른 상태에서 [−] 및 [+] 버튼을 동시에 누릅니다.

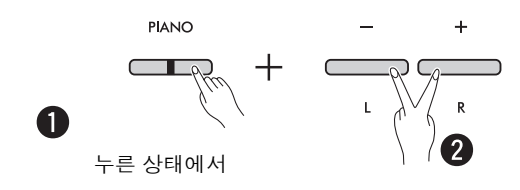

#### $\sqrt{7}$

- 듀엣에서는 베이스 음색을 사용할 수 없습니다.
- 듀엣의 분리점은 E3에서 변경할 수 없습니다.
- 듀엣 유형(19[페이지](#page-18-0))이 "분리"로 설정되면 리버브 깊이(35[페이지](#page-34-1))가 0으로 설정되고 스테레오포닉 옵티마이저(41[페이지](#page-40-2))는 꺼집니다.
- 듀엣이 켜져 있으면 VRM 라이트(34[페이지](#page-33-0)) 기능은 꺼집니다.

### <span id="page-17-2"></span>각 건반 영역의 옥타브 이동**:**

좌측 연주자 영역과 우측 연주자 영역에 대해 옥타브 설정을 개별적으로 이동할 수 있습니다.

[PIANO] 버튼을 누른 상태에서 F5–B5 건반 중 하나를 누릅니다.

설정 범위**:** −2 – +2 기본 설정**:** 음색 조합에 따라 다름

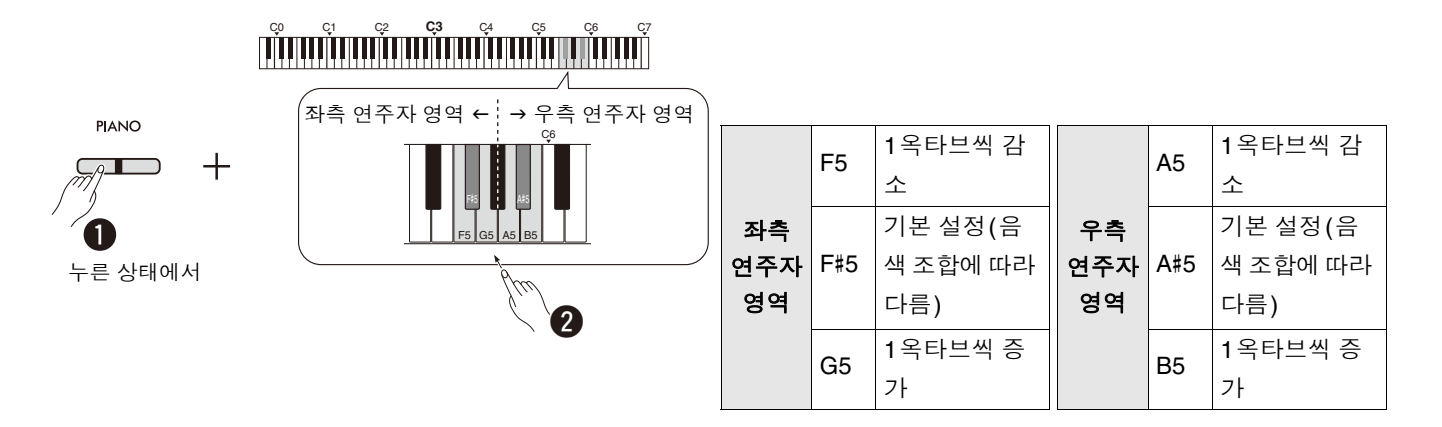

### <span id="page-18-4"></span><span id="page-18-1"></span>두 음색 간의 음량 밸런스 조정**:**

[PIANO]를 누른 상태에서 C5–D5 건반 중 하나를 누릅니다.

설정 범위**: −**6 – 0 – +6 기본 설정**:** 0

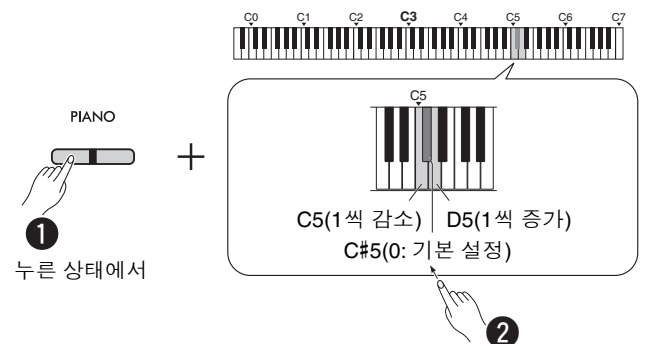

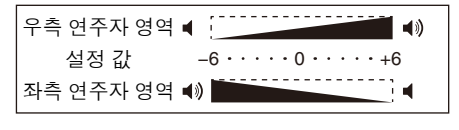

<span id="page-18-2"></span>양수로 설정하면 우측 연주자 음색이 더 커지고 음수 로 설정하면 좌측 연주자 음색이 더 커집니다.

### 듀엣이 켜져 있는 경우 스피커 설정 지정**(**듀엣 유형**):**

듀엣이 켜져 있으면 기본적으로 좌측 연주자의 건반 음향은 좌측 스피커에서 들리고 우측 연주자의 건반 음향은 우측 스피커에서 들립니다.

이 설정은 [PIANO] 버튼을 누른 상태에서 F4(밸런스) 또는 F#4(분리) 건반을 눌러 변경할 수 있습니다.

기본 설정**:** 분리

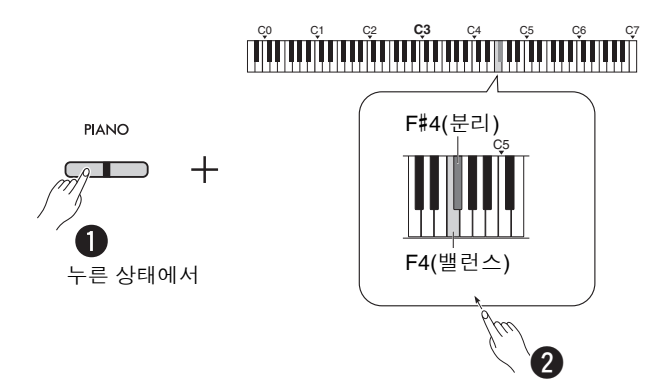

### <span id="page-18-3"></span><span id="page-18-0"></span>듀엣 유형 목록

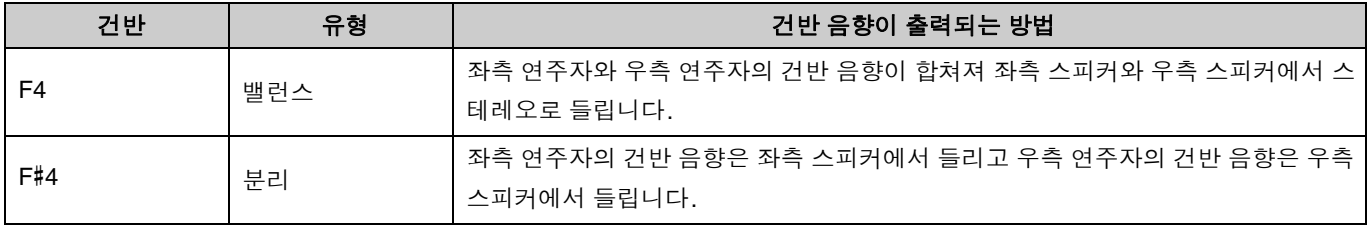

# <span id="page-19-0"></span>음색 데모곡으로 음색 찾기

[DEMO/SONG] 버튼을 누르면 모든 데모곡이 그랜드 피아노 음색(13[페이지](#page-12-1))부터 순서대로 재생되기 시작합니다.

<span id="page-19-3"></span><span id="page-19-1"></span>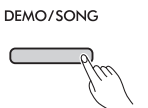

원하는 음색 데모곡을 들으려면 [DEMO/SONG] 버튼을 동시에 누른 상태에서 원하는 음색(13[페이지](#page-12-1))을 선택합니다. DEMO/SONG **PIANO** E.PIANO ORGAN CLV./VIB. STRINGS  $+**B**ASS$ <u>an an an an an an</u>  $F = \frac{1}{2}$ 타에서

재생 중 데모곡을 변경하거나 템포를 조정하는 방법은 24[페이지를](#page-23-0) 참조하십시오. 재생을 정지하려면 [DEMO/SONG] 또는 [▶/■](재생/정지) 버튼을 누릅니다.

Electric Bass, Bass & Cymbal,및Fretless Bass(14[페이지](#page-13-0))를 제외한 악기의 모든 음색에 대해 특별한 개별 데모곡이 제공 됩니다. 아래에 나열된 데모곡은 원곡에서 발췌하여 짧게 재편곡한 것입니다. 그 외의 곡은 모두 원곡입니다(©Yamaha Corporation).

### <span id="page-19-2"></span>데모곡 목록

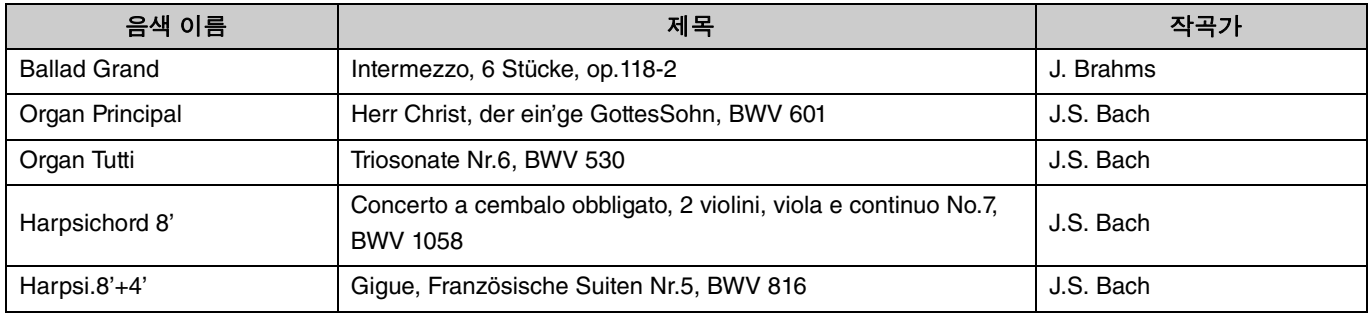

# <span id="page-20-2"></span><span id="page-20-0"></span>메트로놈 사용

메트로놈을 사용하면 정확한 템포로 편하게 연습할 수 있습니다.

<span id="page-20-3"></span><span id="page-20-1"></span>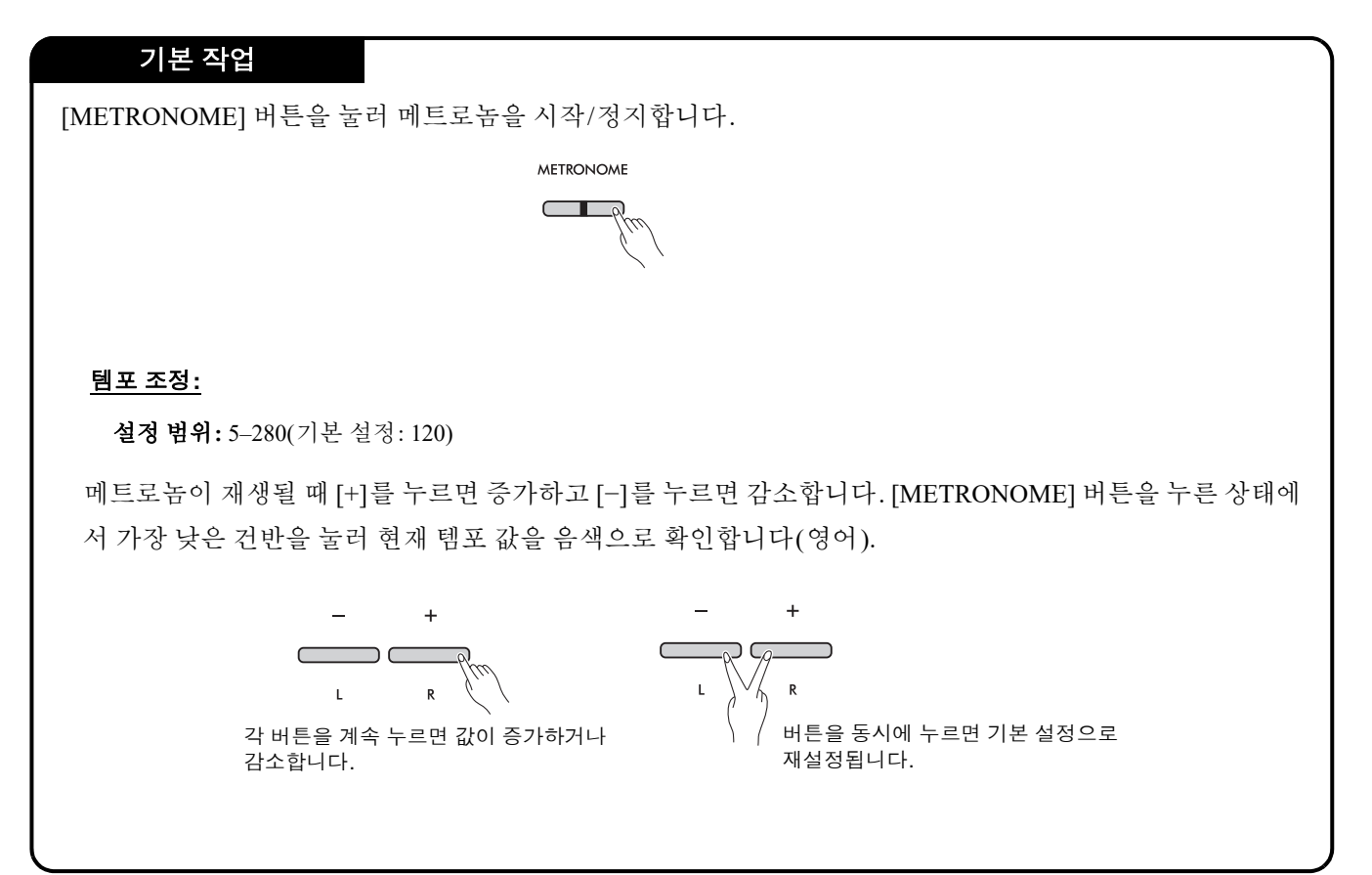

<span id="page-21-0"></span>메트로놈에 대한 다양한 설정을 지정하려면 [METRONOME] 버튼을 누른 상태에서 동시에 해당 건반을 누릅니다.

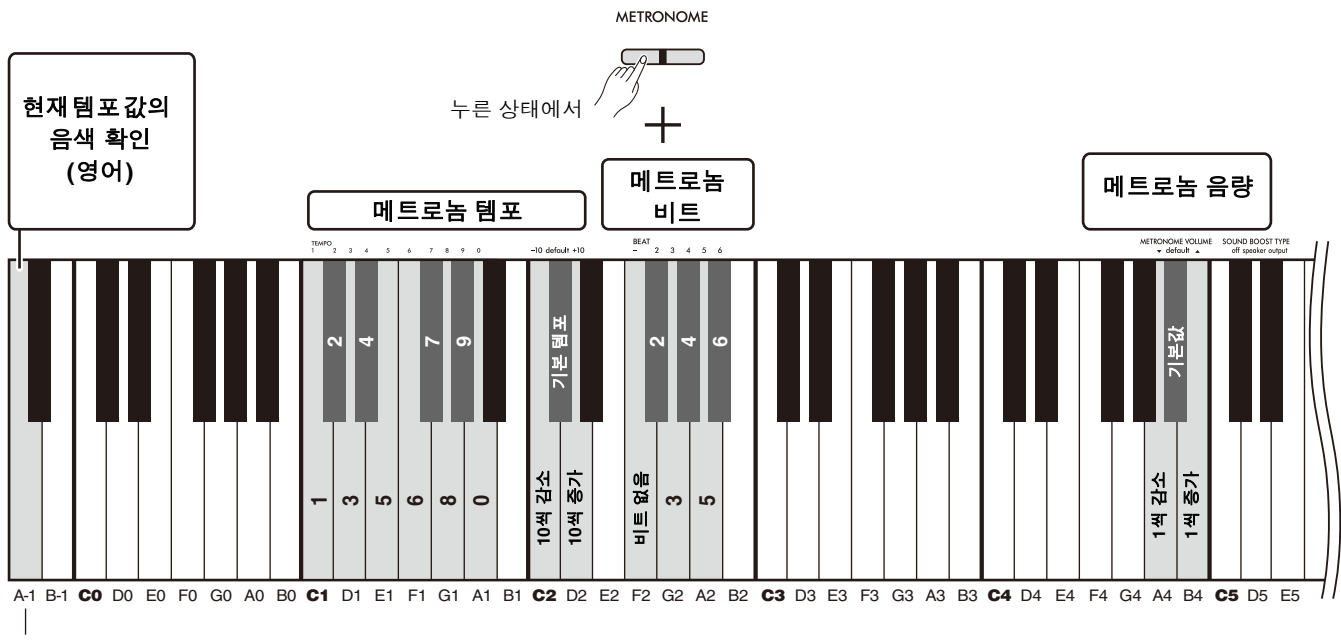

가장 낮은 건반

<span id="page-21-3"></span><span id="page-21-2"></span><span id="page-21-1"></span>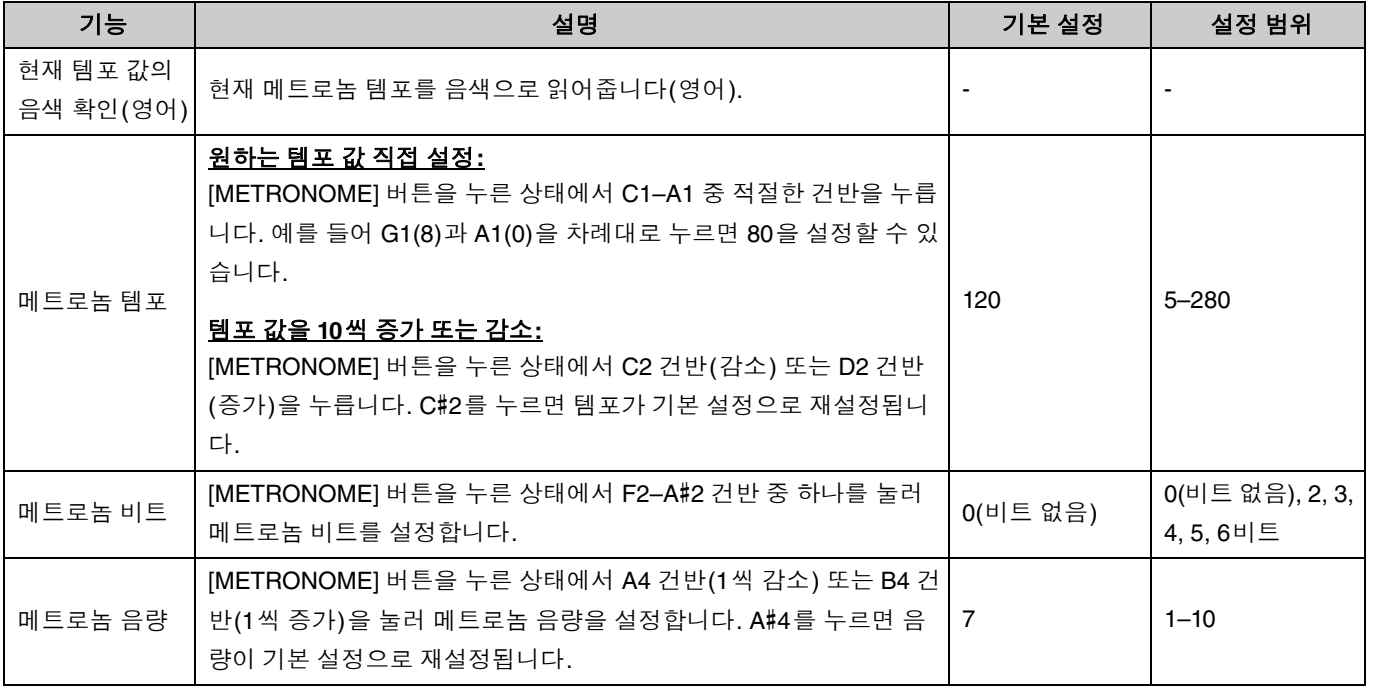

# <span id="page-22-6"></span><span id="page-22-4"></span><span id="page-22-0"></span>곡 재생

본 악기에는 50곡의 피아노 내장곡이 포함되어 있습니다. 아래의 곡 목록에서 곡을 선택하여 재생합니다.

### 기본 작업

<span id="page-22-1"></span>1. **[DEMO/SONG]** 버튼을 누른 상태에서 **C2–C**#**6(**아래 그림 참조**)** 중 원하는 내장곡에 해당하는 건반을 눌러 재생을 시 작합니다**.**

내장곡은 선택한 곡부터 순서대로 계속 재생됩니다.

2. **[DEMO/SONG]** 또는 **[**>**/](**재생**/**정지**)** 버튼을 눌러 재생을 정지합니다**.**

#### <span id="page-22-5"></span>빠른 재생**(**곡 맨 처음 부분의 무음 건너뛰기**)**

12 From the New World 25 Piano Sonate op.13

"Pathétique" 2nd mov.

첫 번째 음 전에 짧은 무음이 있는 곡을 재생할 경우 다음 두 가지 방법 중 하나로 곡이 시작되는 방법을 결정할 수 있습니다. A#-1(켜짐: 기본 설정)

시작 부분의 무음을 건너뛰고 첫 번째 음부터 바로 재생이 시작됩니다.

A-1(꺼짐)

<span id="page-22-3"></span><span id="page-22-2"></span>첫 번째 음 앞에 있는 무음을 포함하여 곡 데이터의 시작 부분부터 재생이 시작됩니다.

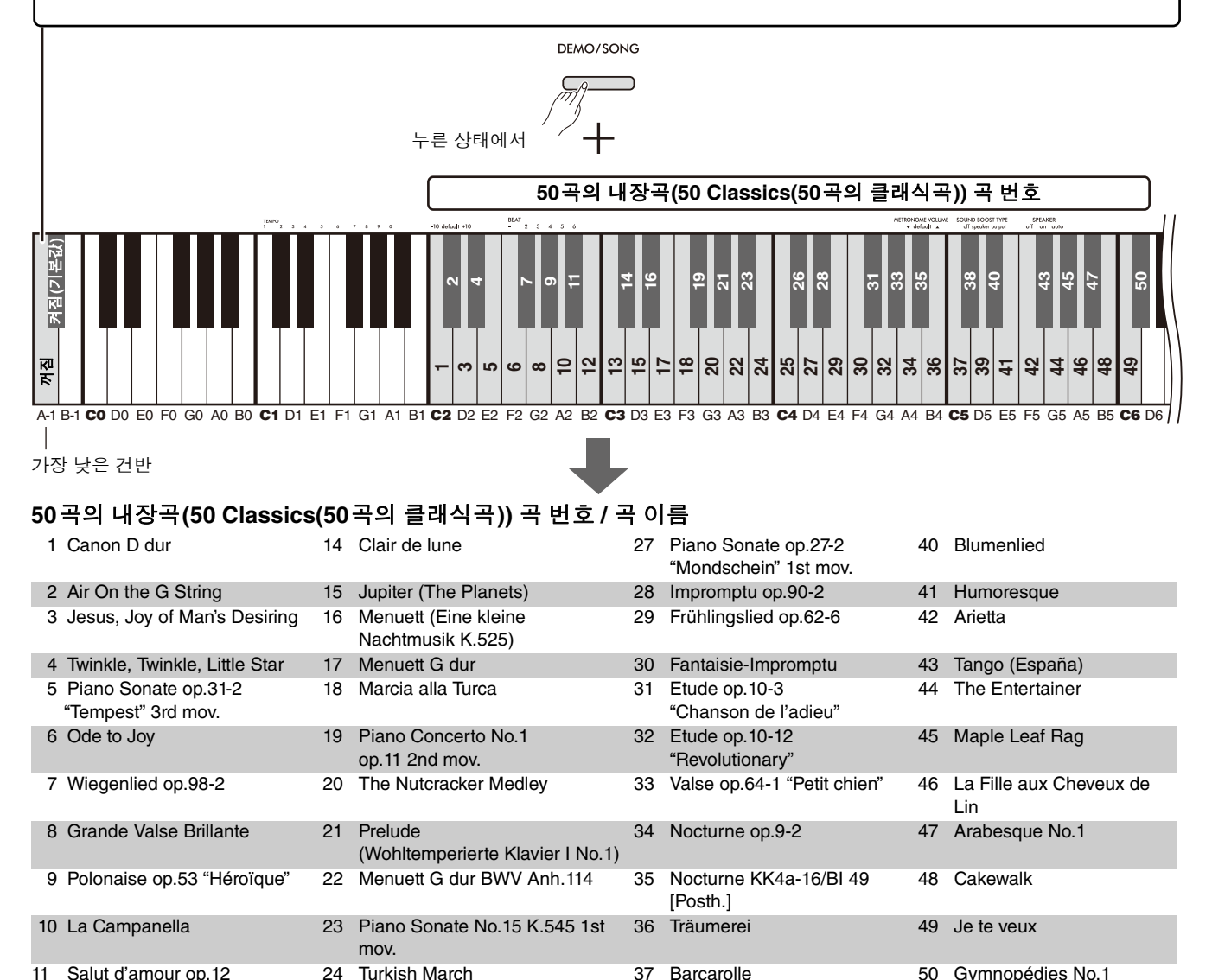

### <span id="page-23-2"></span>선택한 곡 반복 재생**:**

[DEMO/SONG] 버튼을 누른 상태에서 원하는 곡에 해당하는 건반을 1초 이상 누릅니다. 음색 데모곡(20[페이지](#page-19-0)) 및 사 용자 곡(36[페이지](#page-35-0))에는 반복 재생이 적용되지 않습니다.

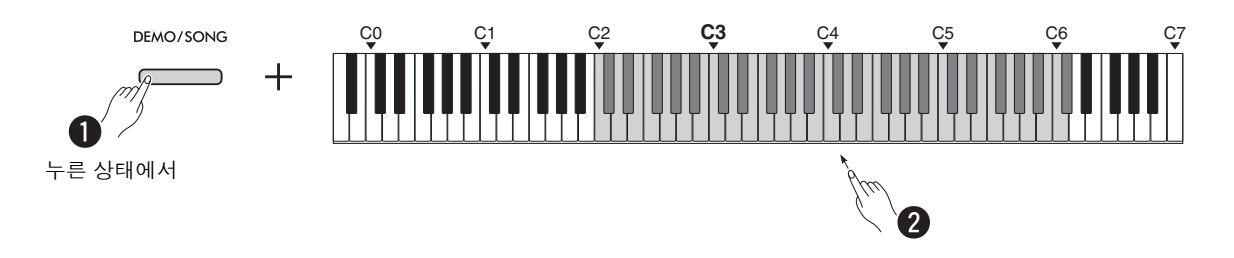

### <span id="page-23-0"></span>재생 중 곡 변경**:**

선택한 곡이 재생되는 동안 [−] 또는 [+] 버튼을 누릅니다.

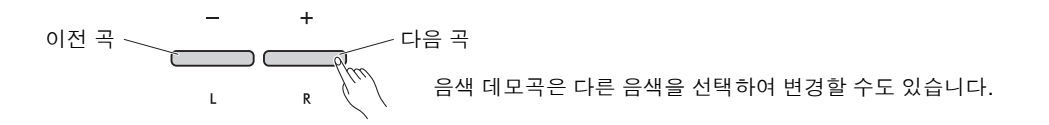

### <span id="page-23-3"></span><span id="page-23-1"></span>재생 템포 조정**:**

[METRONOME] 버튼을 누른 상태에서 [−] 또는 [+] 버튼을 누릅니다.

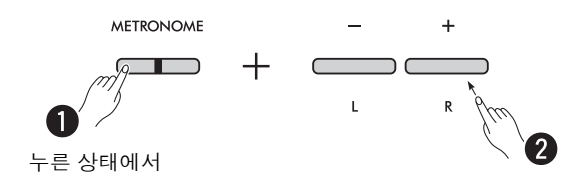

### 재생 중 현재 곡의 맨 처음 부분부터 재생 시작**:**

곡 재생 중 [−] 및 [+] 버튼을 동시에 누르면 맨 처음 부분으로 돌아가서 현재 곡이 시작 부분부터 재생됩니다.

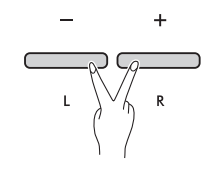

# <span id="page-24-2"></span><span id="page-24-1"></span><span id="page-24-0"></span>오른손 또는 왼손 파트를 음소거한 상태에서 곡 재생

곡의 오른손 파트(R) 또는 왼손 파트(L)를 음소거하면 다른 파트를 들으면서 음소거된 파트를 연습할 수 있습니다. 각 파트를 음소거하려면 [▶/■](재생/정지) 버튼을 동시에 누른 상태에서 곡 재생 중에 음소거할 [R] 또는 [L] 버튼을 누릅 니다.

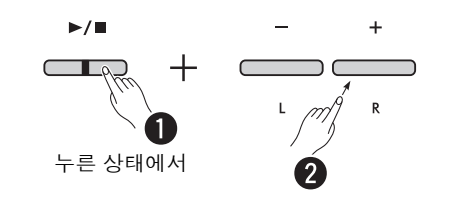

**㎥**

• 사용자 곡의 리듬 파트는 음소거할 수 없습니다.

# <span id="page-25-1"></span><span id="page-25-0"></span>연주에 반주 추가(리듬)

본 악기는 드럼 및 베이스 반주 패턴으로 구성된 강력한 리듬 기능을 갖추고 있으므로(27[페이지](#page-26-0)) 좋아하는 리듬 반주 트랙과 함께 연주할 수 있습니다.

<span id="page-25-2"></span>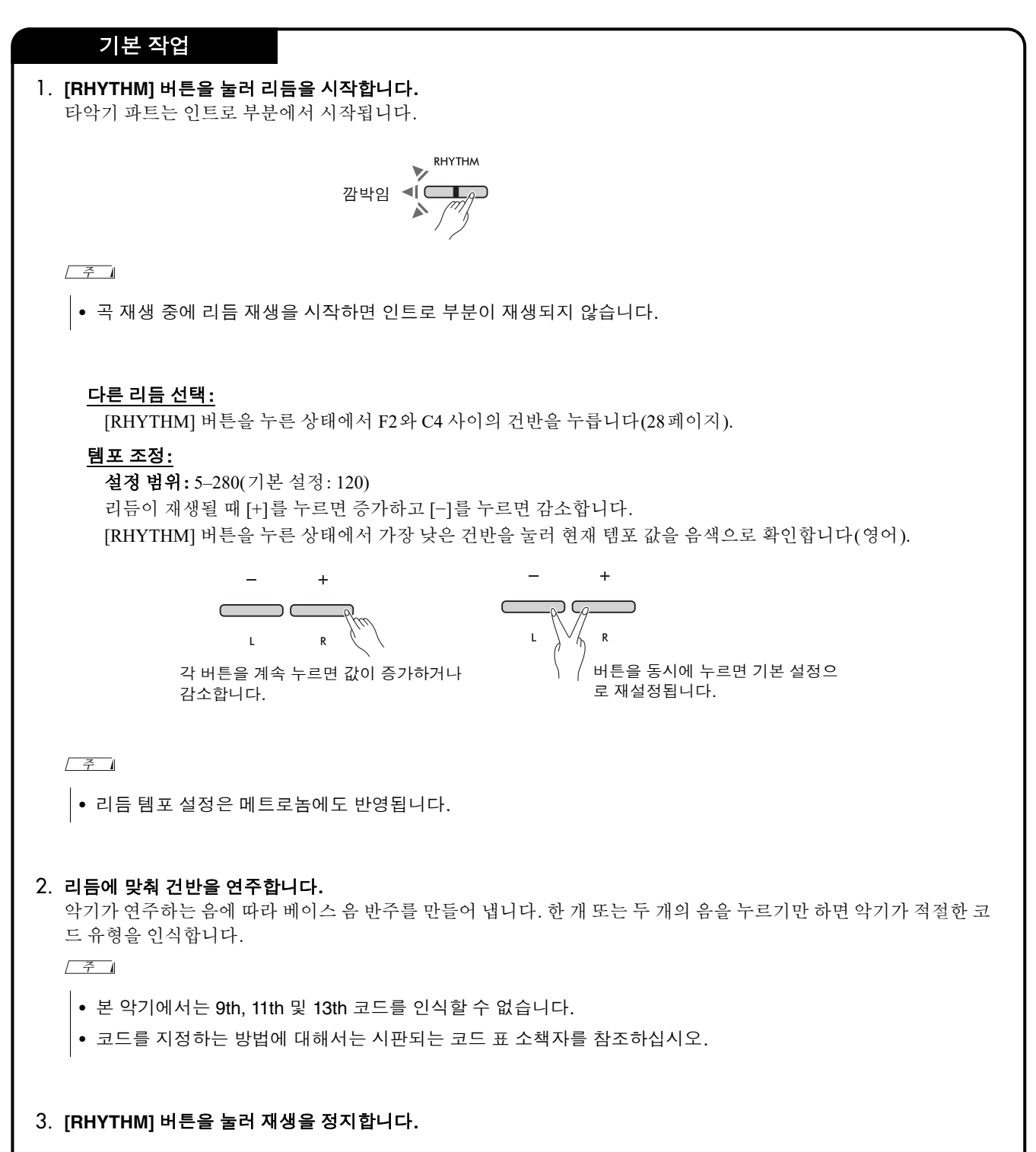

### <span id="page-26-1"></span><span id="page-26-0"></span>리듬 목록

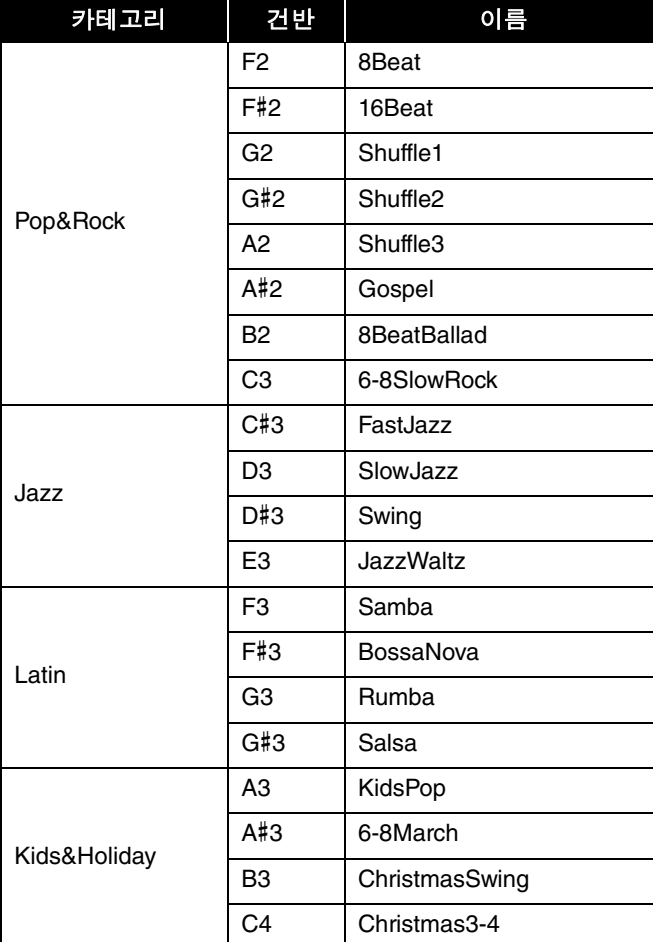

<span id="page-27-0"></span>리듬에 대한 다양한 설정을 지정하려면 [RHYTHM] 버튼을 누른 상태에서 동시에 해당 건반을 누릅니다.

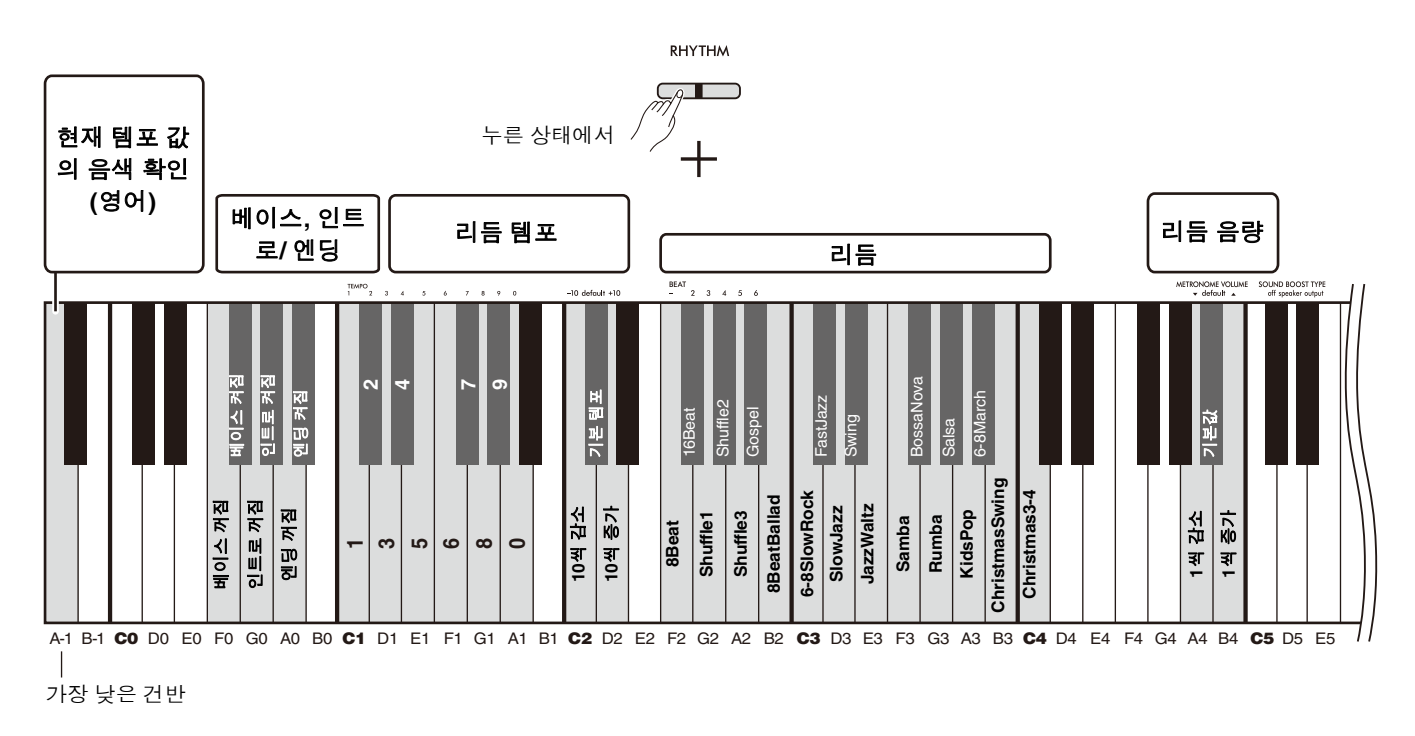

<span id="page-27-6"></span><span id="page-27-5"></span><span id="page-27-4"></span><span id="page-27-3"></span><span id="page-27-2"></span><span id="page-27-1"></span>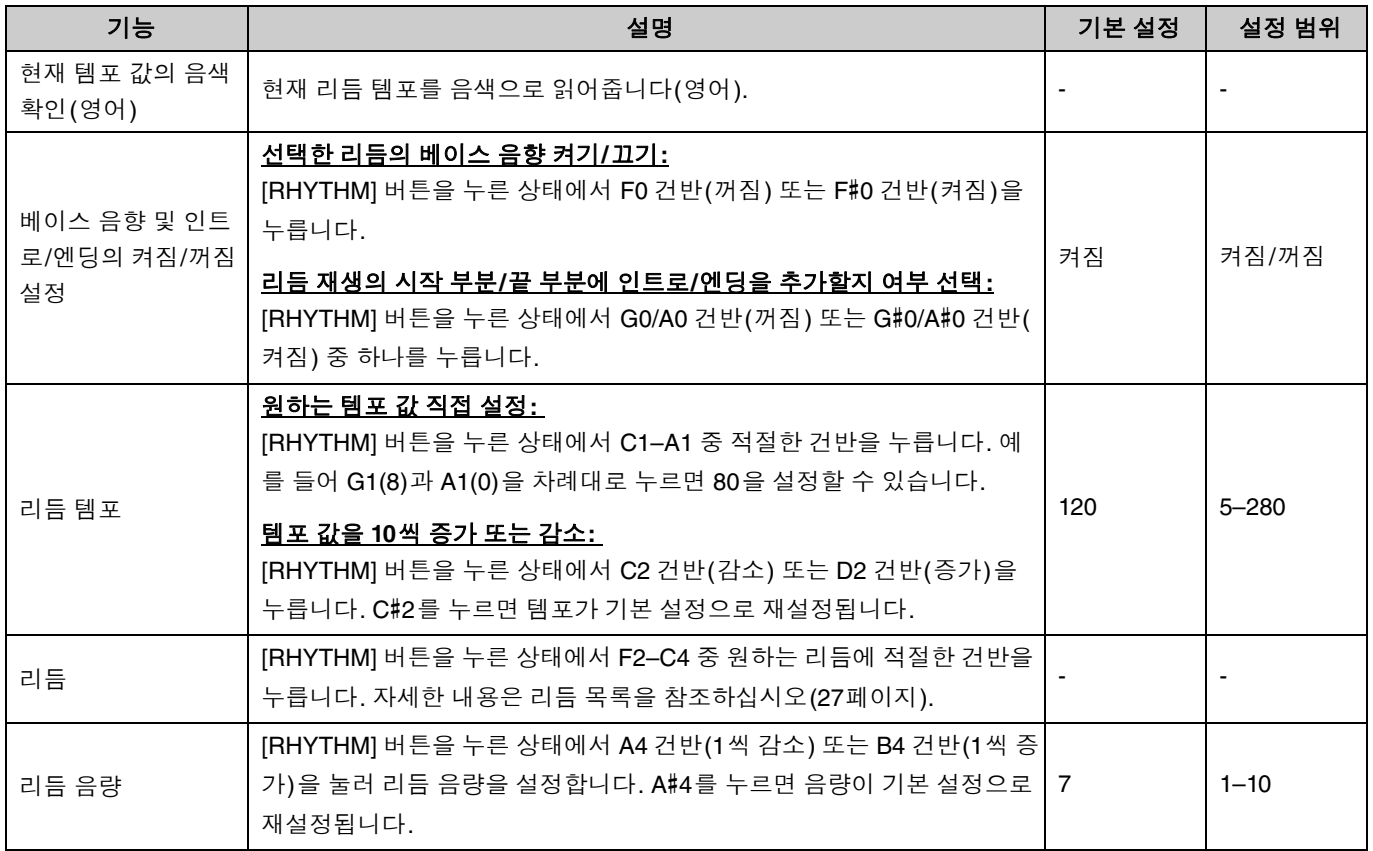

# <span id="page-28-0"></span>유용한 연주 설정

본 악기는 다음 기능도 갖추고 있어 연주에 유용하게 활용할 수 있습니다.

## <span id="page-28-2"></span><span id="page-28-1"></span>음향 증폭

이 기능은 전체 음향을 증폭시켜 약한 톤뿐만 아니라 강한 톤도 보다 선명하게 들리게 합니다. 연주 상황에 따라 speaker(스피커), output(출력) 및 off(꺼짐) 중에서 원하는 설정을 선택합니다.

[METRONOME] 및 [RHYTHM] 버튼을 누른 상태에서 C#5–D#5 건반 중 하나를 누릅니다.

### 기본 설정**:** off(꺼짐)

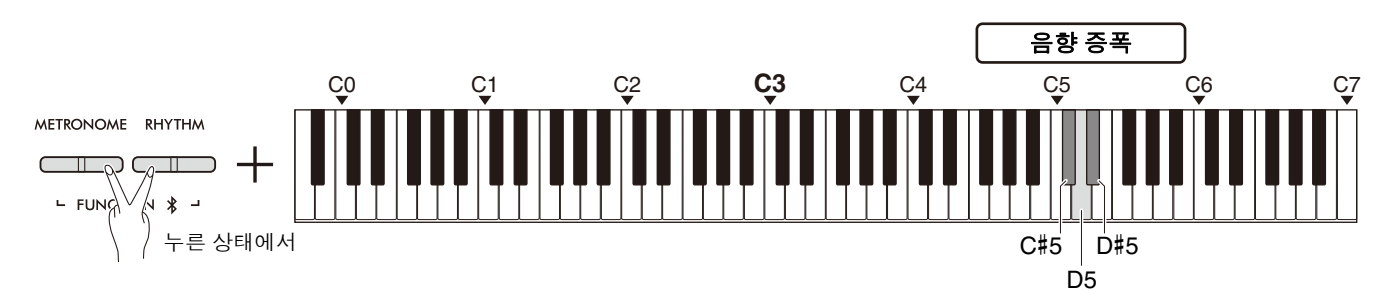

### <span id="page-28-3"></span>음향 증폭 유형 목록

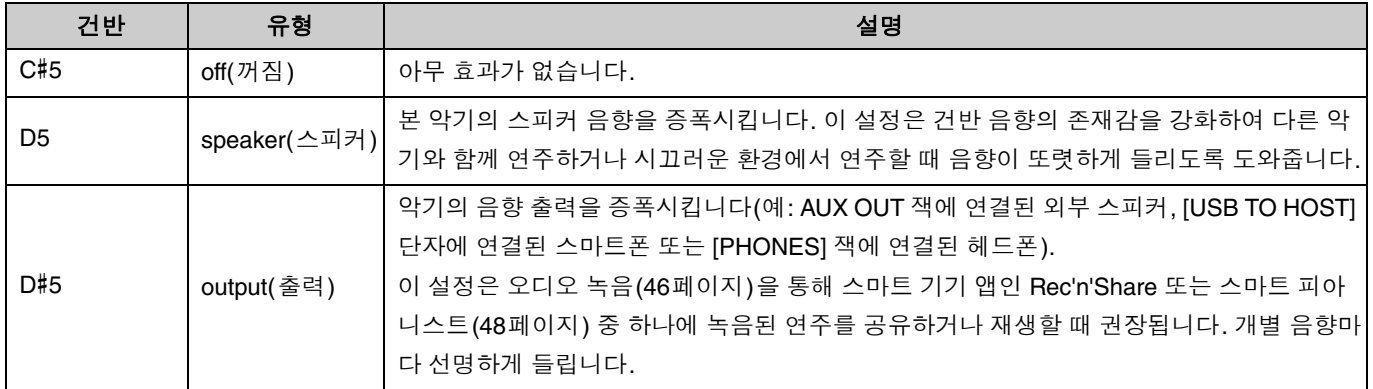

# <span id="page-29-1"></span><span id="page-29-0"></span>조옮김

전체 건반의 피치를 반음 단위로 위 또는 아래로 이동하거나 조옮김할 수 있습니다. 이 기능을 사용하면 건반의 피치를 다른 악기의 범위에 쉽게 맞출 수 있습니다. 예를 들어 조옮김을 "+5"로 설정하는 경우 C 건반을 연주하면 F 피치가 만 들어집니다.

[METRONOME] 및 [RHYTHM] 버튼을 누른 상태에서 F#2–F#3 건반 중 하나를 누릅니다.

설정 범위**: −**6(F#2) – 0(C3) – +6(F#3)

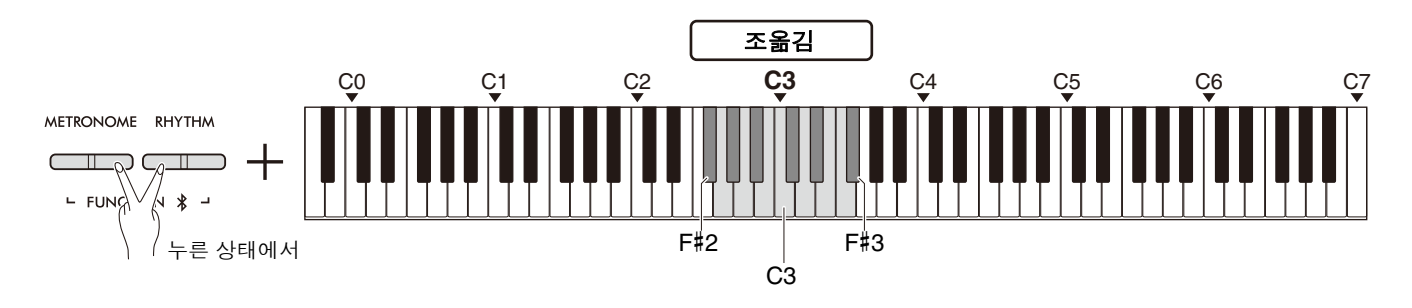

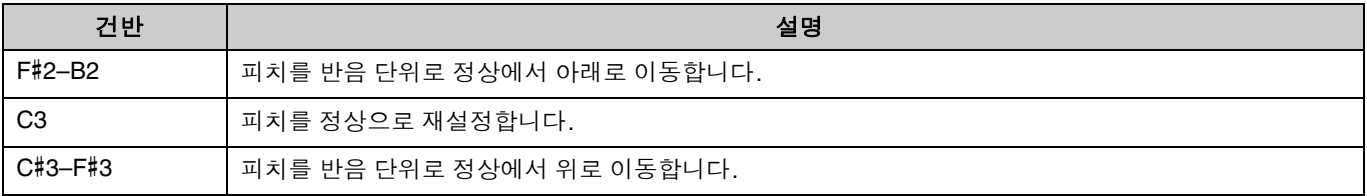

# <span id="page-30-2"></span><span id="page-30-0"></span>튜닝

악기 전체의 피치를 미세 튜닝할 수 있습니다. 이는 다른 악기와 함께 디지털 피아노를 연주할 때 매우 유용할 수 있습 니다.

### 기본 설정**:** 440.0Hz

설정 범위**:** 414.8Hz–440.0Hz–466.8Hz

### <span id="page-30-1"></span>튜닝 값을 **440.0Hz** 또는 **442.0Hz**로 직접 설정**:**

[METRONOME] 및 [RHYTHM] 버튼을 누른 상태에서 C1 또는 C#1 건반을 누릅니다.

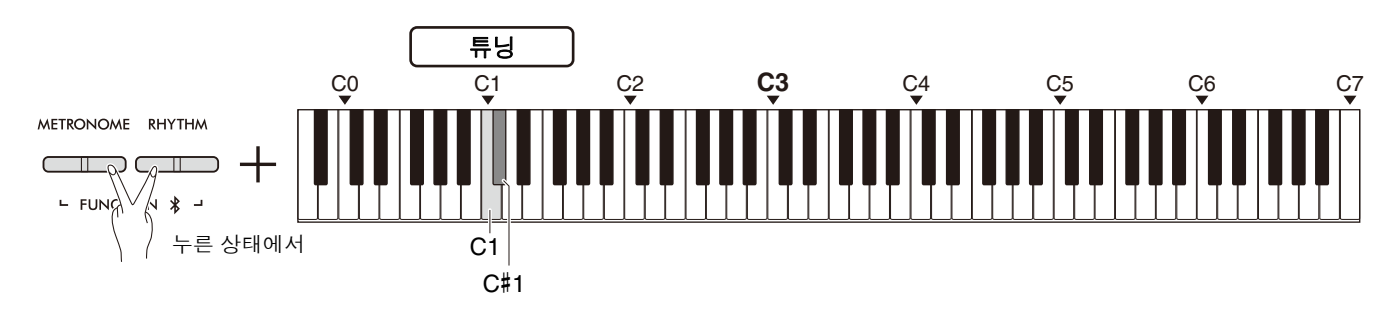

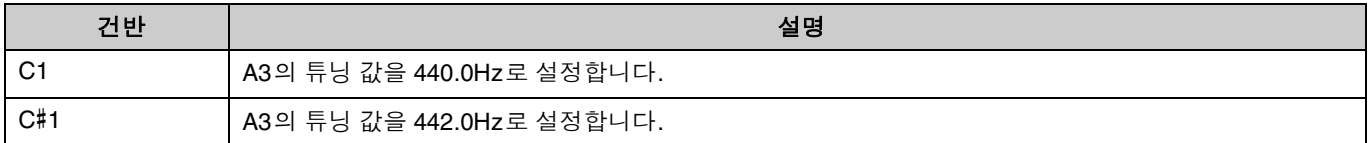

### **440.0Hz** 또는 **442.0Hz**가 아닌 튜닝 값 설정**:**

[METRONOME] 및 [RHYTHM] 버튼을 누른 상태에서 [−] 또는 [+] 버튼을 눌러 값을 0.2Hz 단위로 줄이거나 늘립니다. [−] 및 [+] 버튼을 동시에 누르면 값이 기본 설정(440.0Hz)으로 재설정됩니다.

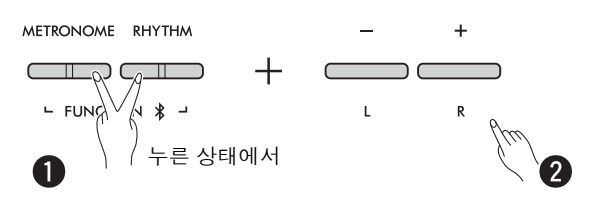

# <span id="page-31-1"></span><span id="page-31-0"></span>벽면 **EQ**

이 기능을 사용하면 악기를 벽에 가까이 놓은 경우에도 선명한 음향이 유지됩니다. [METRONOME] 및 [RHYTHM] 버튼을 누른 상태에서 D6 또는 D#6 건반을 누릅니다.

### 기본 설정**:** 꺼짐

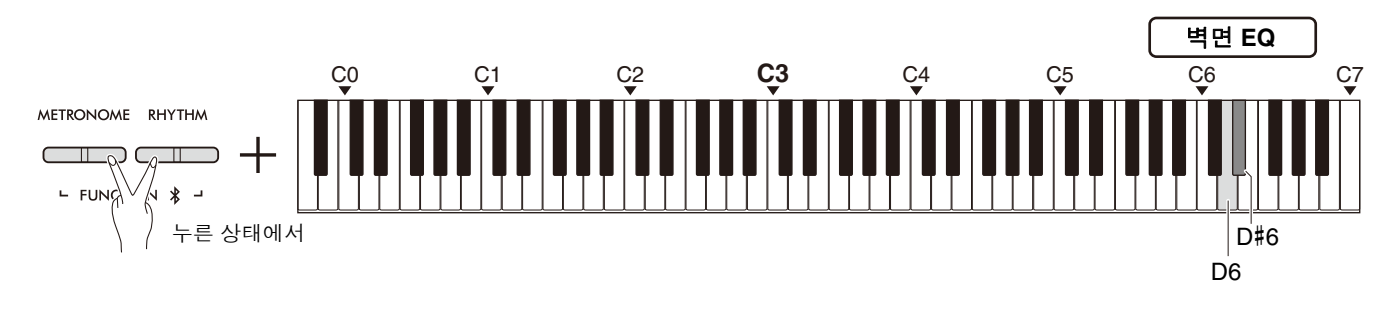

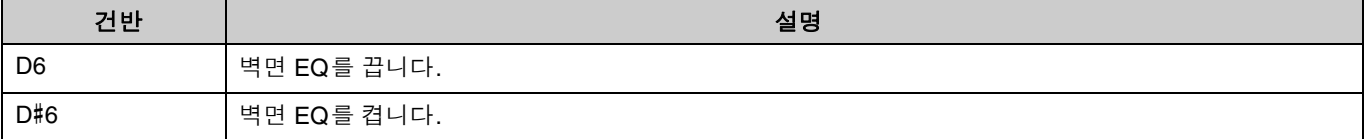

# <span id="page-32-1"></span><span id="page-32-0"></span>터치 감도

음색(오르간 또는 하프시코드 제외)으로 연주할 때 터치 감도(음향이 연주 강도에 반응하는 정도)의 정도를 지정할 수 있습니다. 터치 감도는 4가지 유형인 Soft(소프트), Medium(미디엄), Hard(하드) 및 Fixed(고정) 중에서 선택할 수 있습니다.

[PIANO] 버튼을 누른 상태에서 C6–D#6 건반 중 하나를 누릅니다.

기본 설정**:** Medium(미디엄)

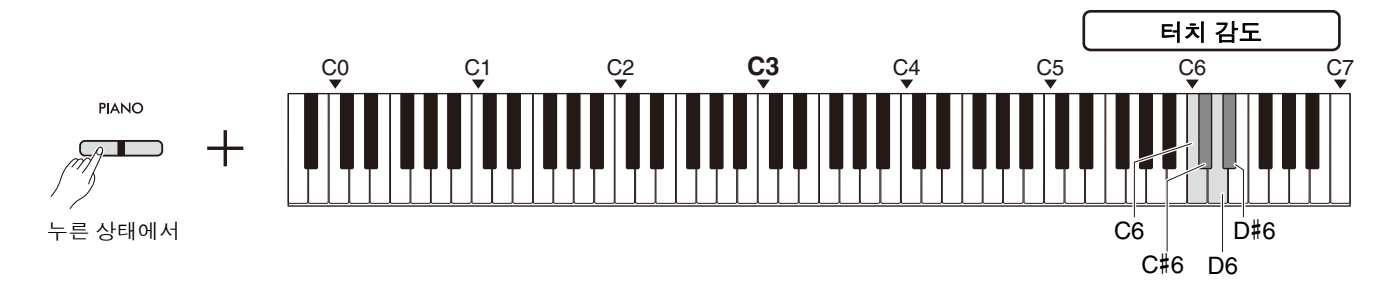

### <span id="page-32-2"></span>터치 감도 목록

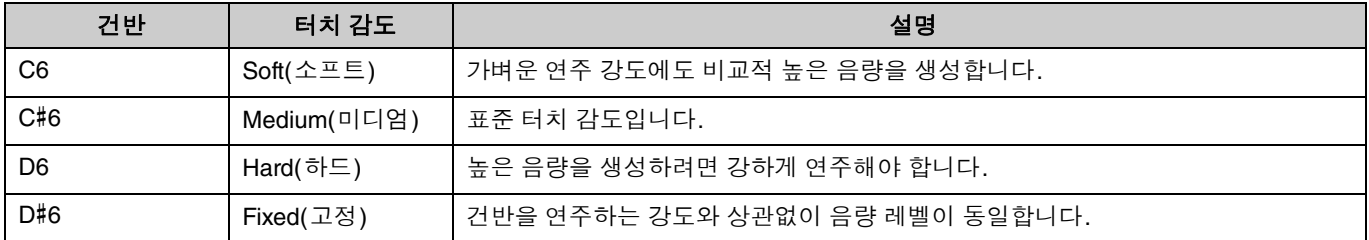

# <span id="page-33-1"></span><span id="page-33-0"></span>가상 공명 모델링 라이트**(VRM** 라이트**)**

가상 공명 모델링 라이트(VRM 라이트)는 실제 어쿠스틱 피아노만의 현 공명 음향을 재현하는 기술입니다. 코드를 연 주하거나 페달 유닛(43[페이지](#page-42-0))의 댐퍼 페달을 밟을 때 이 효과를 느낄 수 있습니다. 이 VRM 효과는 피아노 음색(13[페](#page-12-1) [이지](#page-12-1))에만 적용됩니다.

이 기능을 켜거나 끄려면 [PIANO] 버튼을 누른 상태에서 동시에 C3(꺼짐) 또는 C#3(켜짐) 건반을 누릅니다.

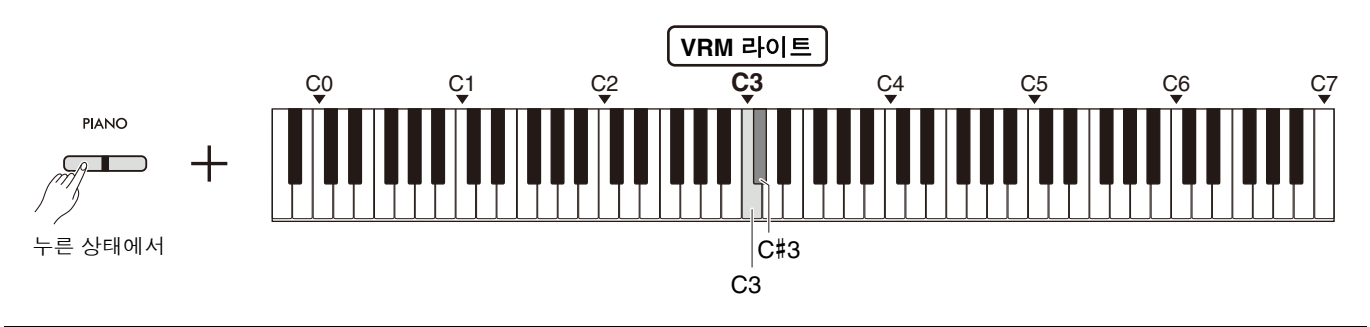

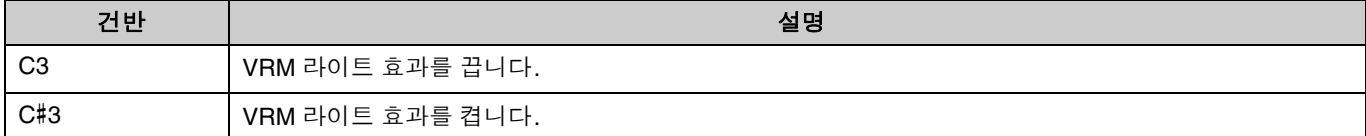

## <span id="page-34-3"></span><span id="page-34-0"></span>리버브

이 기능을 사용하면 콘서트 홀에서와 비슷한 잔향을 개별 음색에 추가할 수 있습니다. 음색을 선택할 때마다 가장 적합 한 리버브 유형이 자동으로 선택됩니다. 그러나 원하는 대로 다른 리버브 유형을 선택할 수 있습니다. 리버브 유형을 선택하려면 [PIANO] 버튼을 누른 상태에서 동시에 C2–E2 건반 중 하나를 누릅니다.

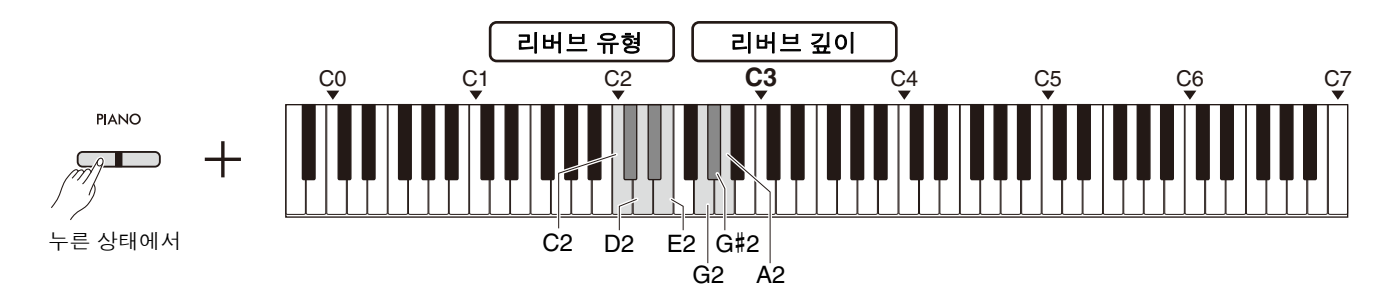

### <span id="page-34-5"></span><span id="page-34-2"></span>리버브 유형 목록

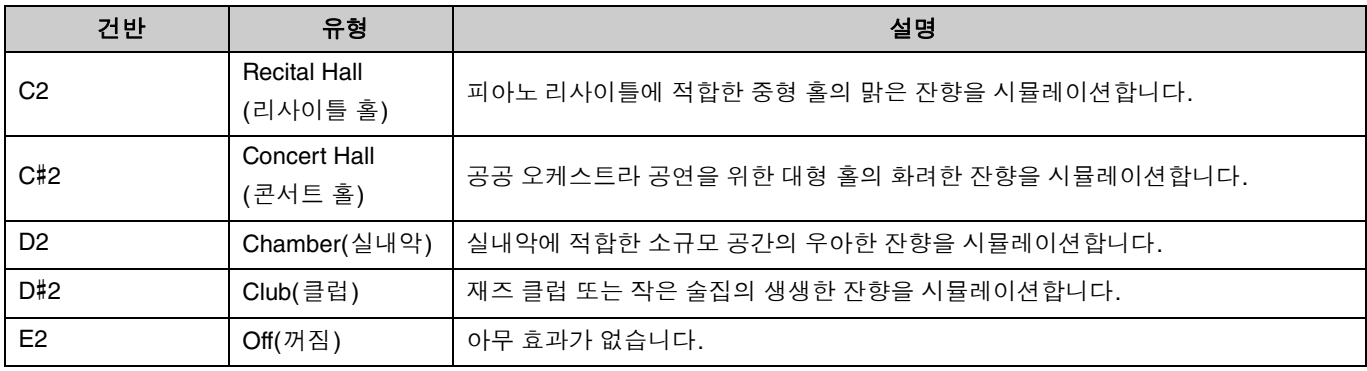

### <span id="page-34-4"></span><span id="page-34-1"></span>건반 음향의 리버브 깊이 설정**:**

[PIANO] 버튼을 누른 상태에서 G2–A2 건반 중 하나를 눌러 건반 음향의 리버브 깊이만 설정합니다.

### 설정 범위**:** 0–20

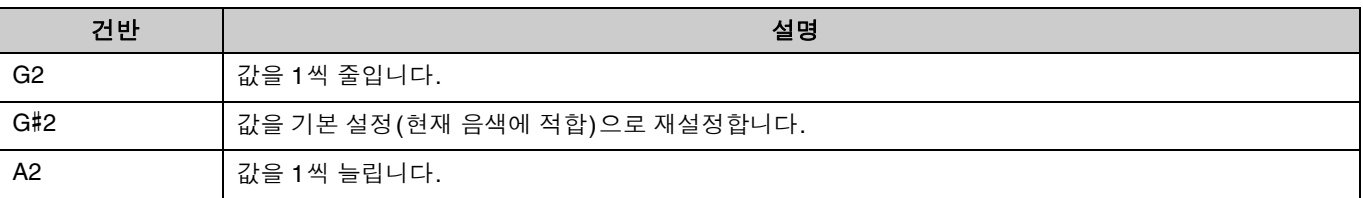

# <span id="page-35-2"></span><span id="page-35-0"></span>연주 녹음

<span id="page-35-3"></span>건반 연주를 사용자 곡으로 녹음할 수 있습니다.

### 주의사항

**•** 사용자 곡은 하나만 사용할 수 있으므로 녹음 작업을 수행하면 이미 녹음된 데이터가 새로 녹음된 데이터로 교체됩니다**.** 녹음 하기 전에 **[**>**/]** 버튼을 눌러 사용자 곡이 존재하는지 여부를 확인하십시오**.** 이미 녹음된 경우 재생됩니다**.**

<span id="page-35-1"></span>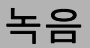

 $\sqrt{7}$ 

1 녹음하기 전에 음색**,** 메트로놈**,** 리듬 등의 중요한 설정을 지정합니다**.**

### 2 **[](**녹음**)** 버튼을 눌러 녹음 준비 모드를 활성화합니다**.**

녹음 준비 모드를 종료하려면 [●] 버튼을 다시 누릅니다.

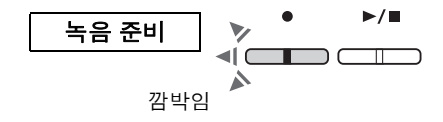

 $\lhd$   $\subset$ 

켜짐 깜박임

 $\blacktriangleright$  /  $\blacksquare$ 

데이터 저장이 완 료됨

 $\blacktriangleright$ / $\blacksquare$ 

 $\top$ ח ר

깜박임 깜박임 꺼짐 꺼짐

녹음

데이터가 저장되고 있음

⊐أ⊳

△

 $\blacktriangleright$ / $\blacksquare$ 

 $\blacktriangledown$ 

◢

DI⊳ II

- 곡(23[페이지](#page-22-0))이 연주되는 동안에는 녹음 준비 모드를 활성화할 수 없습니다.
- 녹음하는 동안 메트로놈을 사용할 수 있습니다. 그러나 메트로놈 음 향은 녹음되지 않습니다.
- 3 건반을 연주하거나 **[**>**/](**재생**/**정지**)** 버튼을 눌러 녹음을 <sup>시</sup> 작합니다**.**

[RHYTHM] 버튼을 눌러 녹음을 시작할 수도 있습니다.

### 4 **[]** 또는 **[**>**/]** 버튼을 눌러 녹음을 정지합니다**.**

#### 주의사항

**•** 녹음된 데이터가 저장되는 동안**(**표시등이 깜박이는 동안**)**에는 절 대로 전원을 끄지 마십시오**.** 그렇지 않으면 녹음된 데이터가 모두 손실됩니다**.**

#### 스플릿 또는 듀엣으로 건반 연주 녹음

스플릿(15[페이지](#page-14-0)) 또는 듀엣(18[페이지](#page-17-0))이 켜져 있으면 연주 데이터는 다음과 같이 L 및 R 파트에 각각 녹음됩니다.

• 왼손(스플릿) 또는 좌측 연주자(듀엣)의 연주: L 파트

• 오른손(스플릿) 또는 우측 연주자(듀엣)의 연주: R 파트

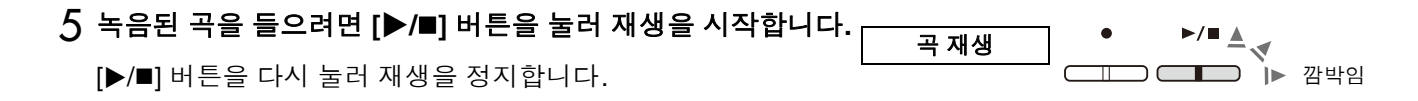

## <span id="page-36-1"></span><span id="page-36-0"></span>두 파트에 개별 녹음

오른손 파트(R) 또는 왼손 파트(L)에 연주를 개별적으로 녹음할 수 있습니다.

#### **㎥**

- 스플릿(15[페이지](#page-14-0)) 또는 듀엣(18[페이지](#page-17-0))에서는 두 파트에 개별 녹음 방법을 사용할 수 없으므로 정상적인 녹음 방법(36[페이지](#page-35-1))을 사 용하십시오.
- L/R 파트가 모두 비어 있는 경우에만 리듬(26[페이지](#page-25-0))을 녹음할 수 있습니다. 리듬을 녹음하려면 빈 곡에 먼저 녹음하십시오.

1 녹음하기 전에 음색**,** 메트로놈**,** 리듬 등의 설정을 지정합니다**.**

2 **[]** 버튼을 누른 상태에서 녹음할 파트에 대해 **[R]** 또는 **[L]** <sup>버</sup> 튼을 눌러 녹음 준비 모드를 활성화합니다**.**

녹음 준비 모드를 종료하려면 [●] 버튼을 다시 누릅니다.

#### 주의사항

**• [**>**/]** 버튼도 깜박이면 연주 데이터가 각 파트에 이미 녹음되어 있는 것입니다**.** 덮어쓰기를 방지하려면 각 파트를 재생하여**(25**[페이지](#page-24-0)**)** 데 이터가 녹음되었는지 여부를 확인하십시오**.** 

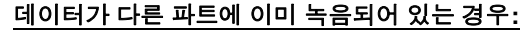

녹음하는 동안 이 파트의 데이터가 재생되어 재생 음향과 함께 연주를 녹음할 수 있습니다. 파트를 끄거나 켜려면 [▶/■] 버튼을 누른 상태 에서 적절한 파트 버튼을 누릅니다.

3 건반을 연주하거나 **[**>**/]** 버튼을 눌러 녹음을 시작합니다**.**

### **㎥**

• 녹음하는 동안 메트로놈을 사용할 수 있습니다. 그러나 메트로놈 음향은 녹음되지 않습니다.

#### 4 **[]** 또는 **[**>**/]**<sup>를</sup> 눌러 녹음을 정지합니다**.**

#### 주의사항

**•** 녹음된 데이터가 저장되는 동안**(**표시등이 깜박이는 동안**)**에는 절대로 전원을 끄지 마십시오**.** 그렇지 않으 면 녹음된 데이터가 모두 손실됩니다**.**

5 원하는 경우 **1–4**단계를 반복하여 다른 파트를 녹음합니다**.**

6 녹음된 곡을 들으려면 **[**>**/]**<sup>를</sup> 눌러 재생을 시작합니다**.**

[>/] 버튼을 다시 눌러 재생을 정지합니다.

각 파트를 다시 녹음하려면 위 작업을 1단계부터 실행합니다.

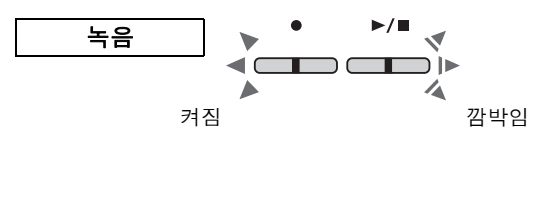

깜박임

 $\blacksquare$ T  $\bigcap$  $\top$ 

♪

 $\blacktriangleright$  /  $\blacksquare$ 

녹음 준비

누른 상태에서

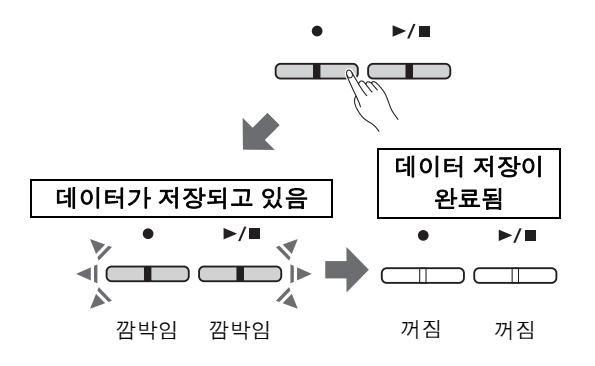

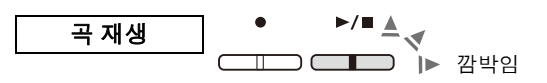

# <span id="page-37-1"></span><span id="page-37-0"></span>전체 사용자 곡 삭제

### 1 **[]** 버튼을 누른 상태에서 **[DEMO/SONG]** 버튼을 누릅 니다**.**

이 상태를 종료하려면 [●] 버튼을 누릅니다.

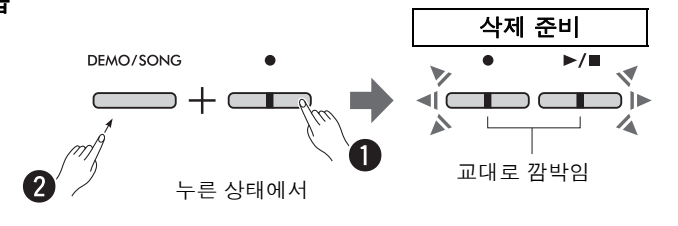

2 **[**>**/]** 버튼을 눌러 전체 곡의 데이터를 삭제합니다**.**

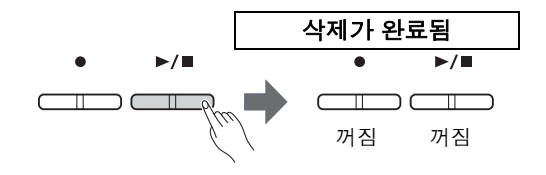

연주 녹음

# <span id="page-38-1"></span><span id="page-38-0"></span>사용자 곡의 특정 파트 삭제

이 작업을 수행하면 삭제할 파트의 무음이 덮어쓰기 녹음됩니다.

### $\sqrt{7}$

- 이 작업으로는 리듬을 삭제할 수 없습니다.
- 1 **[]** 버튼을 누른 상태에서 **[L]** 또는 **[R]** 버튼을 눌러 녹음 준비 모드를 활성화합니다**.**
	- [] 표시등이 깜박입니다.

2 건반을 연주하지 않고 **[**>**/]** 버튼을 눌러 녹음을 시작합니다**.**

3 **[]** 또는 **[**>**/]** 버튼을 눌러 녹음을 정지합니다**.**

(2단계 이후) 버튼을 언제 누르더라도 선택한 파트에 녹음된 모 든 데이터가 삭제됩니다. 삭제가 완료되면 표시등이 꺼집니다.

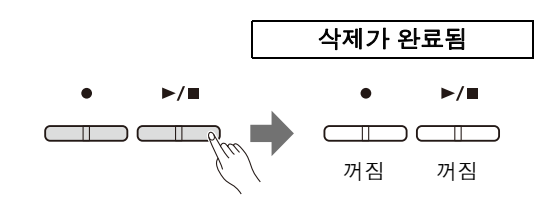

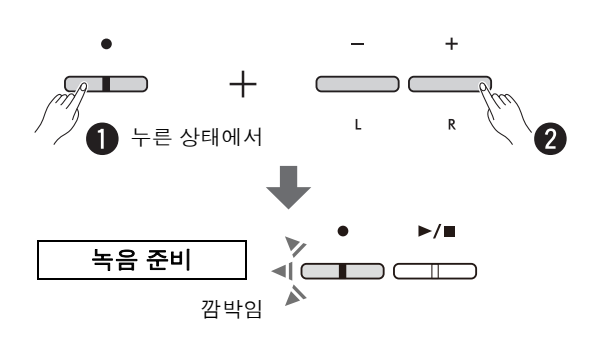

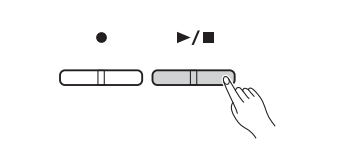

## <span id="page-39-0"></span>녹음된 곡의 초기 설정 변경

다음과 같은 곡의 파라미터 설정은 녹음 작업이 완료된 후에 변경할 수 있습니다.

### 개별 파트의 경우**:**

음색(13[페이지](#page-12-1)), 음량 밸런스([16](#page-15-0)[,17](#page-16-0) 및 19[페이지](#page-18-1)), 리버브 깊이(35[페이지](#page-34-1))

#### 전체 곡의 경우**:**

템포(21[페이지](#page-20-0)), 리버브 유형(35[페이지](#page-34-2))

1 원하는 대로 위의 파라미터에 대한 설정을 지정합니다**.**

2 **[]** 버튼을 누른 상태에서 원하는 파트 버튼을 눌러 녹음 준비 모드를 실행합니다**.**

두 파트가 공유하는 파라미터의 값을 변경하려면 두 파트 중 하나 를 선택합니다.

[] 표시등이 깜박입니다.

### 주의사항

**•** 이 상태에서는 **[**>**/]** 버튼 또는 아무 건반이나 누르지 마십시오**.** 그 렇지 않으면 녹음이 시작되고 이미 녹음된 데이터가 삭제됩니다**.**

3 **[]** 버튼을 누른 상태에서 **[**>**/]** 버튼을 눌러 초기 설정을 <sup>변</sup> 경하고 녹음 준비 모드를 종료합니다**.**

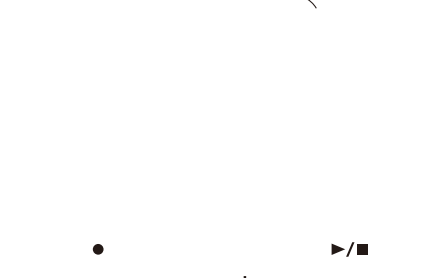

녹음 준비

깜박임

누른 상태에서

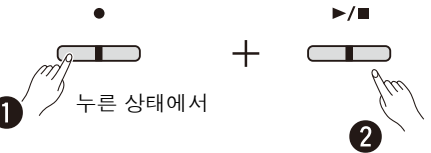

# <span id="page-40-0"></span>다른 장비 연결

### $\triangle$  주의

**•** 본 악기를 다른 전자 기기에 연결하기 전에 모든 기기의 전원을 끄십시오**.** 모든 기기의 전원을 켜거나 끄기 전에 모든 음량을 최 소**(0)**로 설정하십시오**.** 그렇지 않으면 감전이나 기기 손상이 발생할 수 있습니다**.**

# <span id="page-40-4"></span><span id="page-40-1"></span>헤드폰 사용

본 악기에는 두 개의 [PHONES] 잭이 장착되어 있으므로 헤드폰 두 개를 연결할 수 있습니다. 헤드폰을 한 개만 사용할 경우 이 잭 중에서 한 곳에 플러그를 삽입합니다.

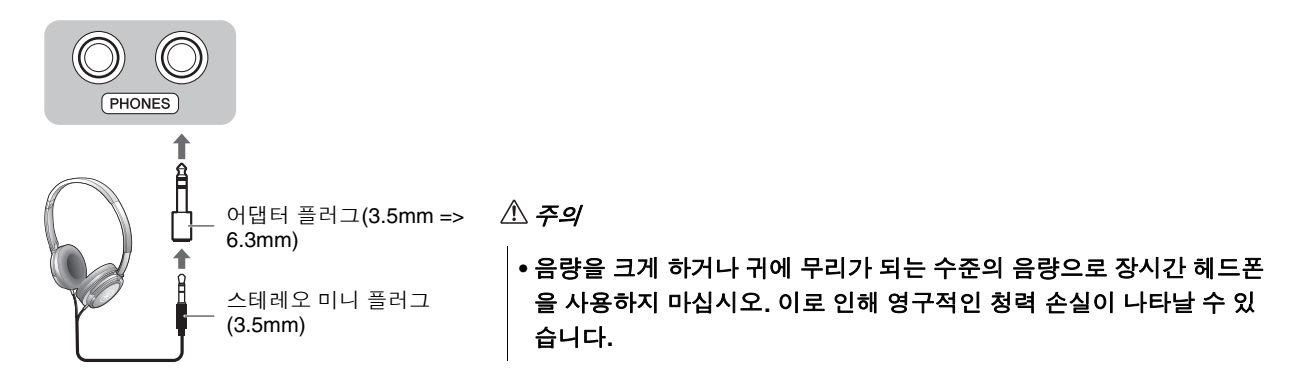

### <span id="page-40-3"></span><span id="page-40-2"></span>자연스러운 음향 거리감 재현**(**스테레오포닉 옵티마이저**)**

스테레오포닉 옵티마이저는 어쿠스틱 피아노를 연주할 때처럼 귀와 악기 사이의 자연스러운 거리감을 헤드폰을 통해 재현합니다. 이 기능은 피아노 음색(13[페이지](#page-12-1))을 선택한 경우 연결된 헤드폰의 음향에 적용됩니다. 이 기능을 켜거나 끄려면 [PIANO] 버튼을 누른 상태에서 동시에 F3 건반(꺼짐) 또는 F#3 건반(켜짐)을 누릅니다.

기본 설정**:** 켜짐

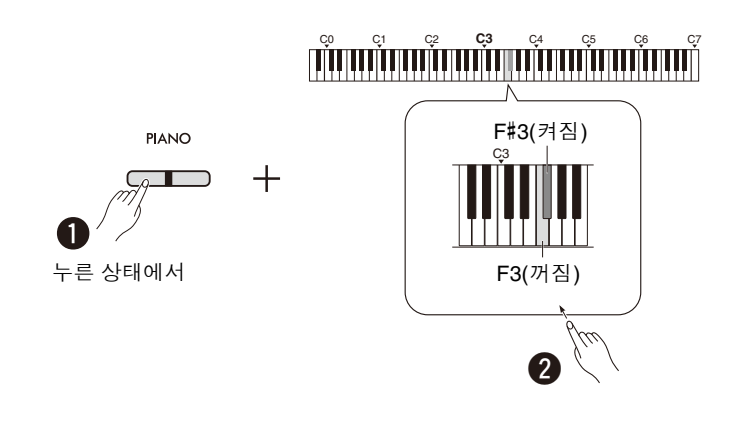

#### **㎥**

• 내장 스피커 파라미터(45[페이지](#page-44-0))가 켜짐으로 설정되어 있으면 스테레오포닉 옵티마이저 기능을 사용해도 아무 효과가 없습 니다. 악기에 연결된 헤드폰을 통해 AUX OUT 잭(44[페이지](#page-43-0))의 음향 출력을 모니터링하는 경우에는 스테레오포닉 옵티마이저 기능을 꺼짐으로 설정하는 것이 좋습니다.

# <span id="page-41-5"></span><span id="page-41-3"></span><span id="page-41-2"></span><span id="page-41-0"></span>포함된 풋스위치 또는 별도 판매되는 페달 유닛 사용

### 풋스위치 사용**(**서스테인**)**

포함된 풋스위치를 [SUSTAIN] 잭(6[페이지](#page-5-2))에 꽂아서 밟으면 연주 시 자연스러운 서스테인을 연출할 수 있습니다. 별 도 판매되는 하프 페달 기능\*이 장착된 FC3A 풋 페달, FC4A 또는 FC5 풋스위치도 연결하여 사용할 수 있습니다.

<span id="page-41-4"></span>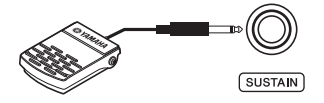

### **㎥**

- 풋스위치 또는 풋 페달을 연결하거나 분리할 때에는 전원이 꺼져 있는지 확인하십시오.
- 전원을 켤 때에는 풋스위치 또는 풋 페달을 밟지 마십시오. 그렇지 않으면 인식된 커트롤러의 극성이 바뀌어 반대로 작동할 수 있습니다.

#### <span id="page-41-6"></span><span id="page-41-1"></span>**\*** 하프 페달 기능

이 기능을 사용하면 페달을 얼마나 깊게 밟는지에 따라 음의 지속 길이가 달라질 수 있습니다. 페달을 깊게 밟을수록 음향이 더 오래 지속됩니다. 예를 들어 댐퍼 페달을 밟고 연주하는 모든 음이 약간 탁하고 크면서 너무 오래 지속되는 경우 페달에서 발을 반 이상 떼서 서스테인(탁함)을 줄일 수 있습니다.

### <span id="page-42-4"></span><span id="page-42-0"></span>별도 판매되는 페달 유닛 사용

[PEDAL UNIT] 잭은 별도 판매되는 하프 페달 기능(42[페이지](#page-41-1))이 장착된 페달 유닛 LP-1(P-225용) 및 LP-5A(P-223용) 에 연결하기 위한 것입니다.

#### **㎥**

• 페달 유닛을 연결하거나 분리할 때에는 전원이 꺼져 있는지 확인하십시오.

별도 판매되는 키보드 스탠드(L-200 또는 L-100) 위에서 페달 장치를 조립하십시오.

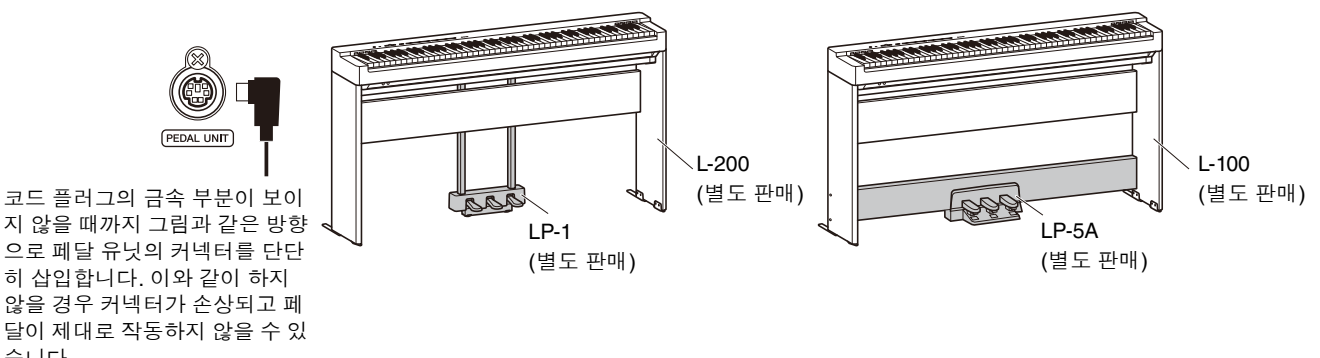

#### 페달 기능

습니다.

<span id="page-42-2"></span><span id="page-42-1"></span>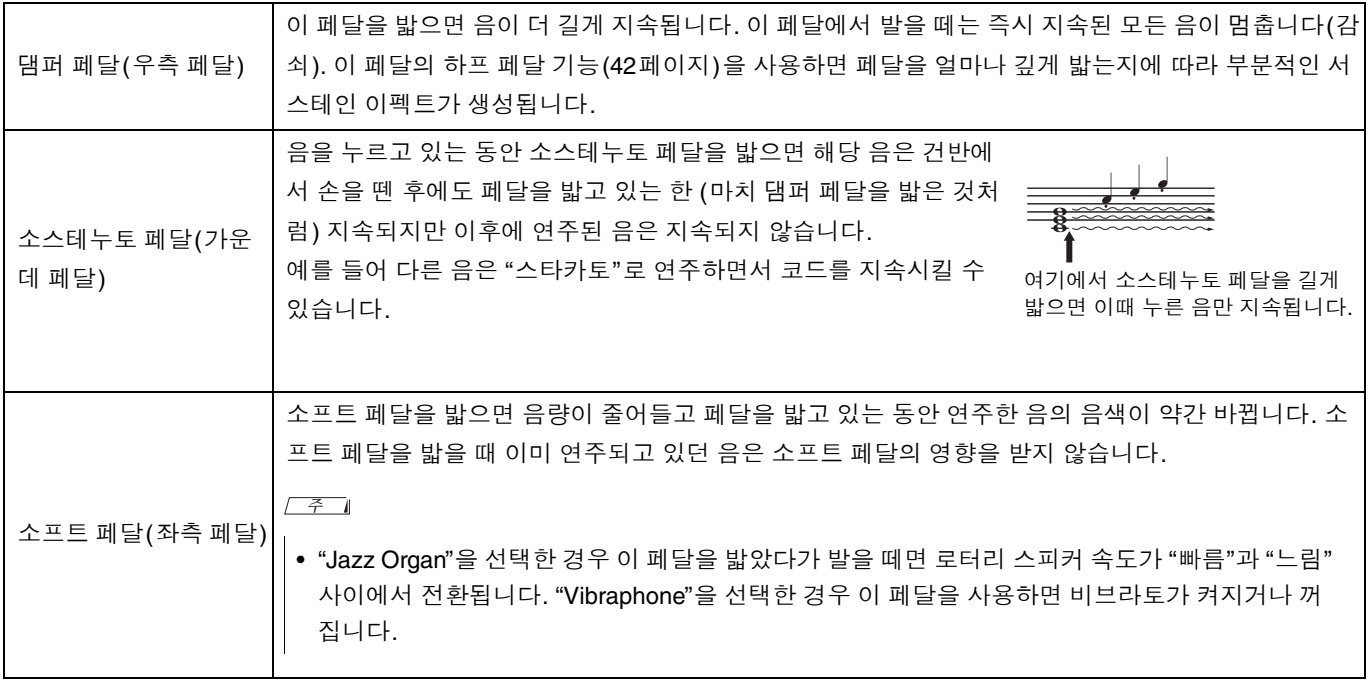

<span id="page-42-3"></span>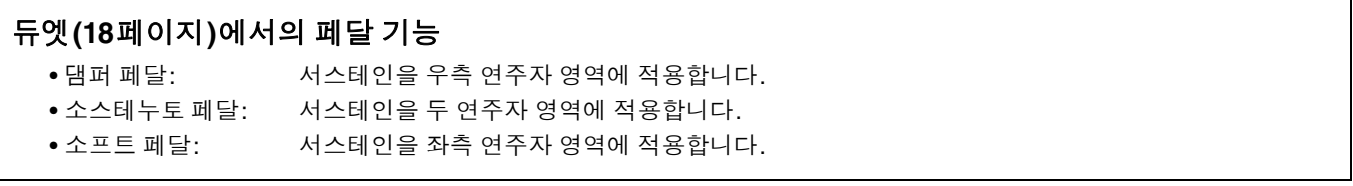

# <span id="page-43-2"></span><span id="page-43-0"></span>외부 스피커 연결

전원 스피커 또는 기타 오디오 장비에 연결하면 본 악기를 더 큰 음량으로 연주할 수 있습니다. 아래 그림을 참조하여 오디오 케이블로 연결합니다.

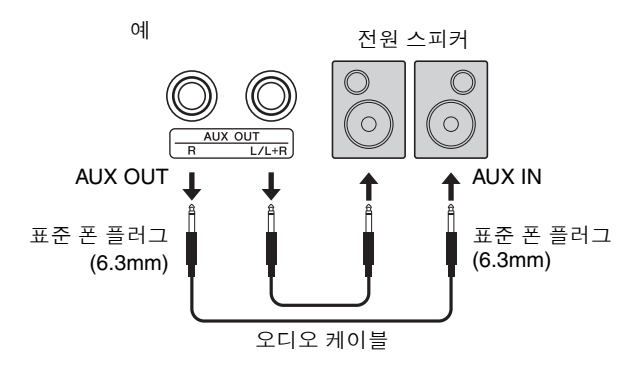

#### 주의사항

### **•** 가능한 손상을 방지하려면 먼저 악기의 전원을 켠 다음 외부 장치의 전원을 켜십시오**.** 전원을 끌 경우에는 반대로 수행하십시 오**.** 먼저 외부 장치의 전원을 끈 다음 악기의 전원을 끄십시오**.**

### **㎥**

- 저항이 없는 오디오 케이블과 어댑터 플러그를 사용하십시오.
- 모노 장치를 연결할 때에는 [L/L+R] 잭만 사용하십시오.
- 악기에 연결된 헤드폰을 사용하여 AUX OUT 잭을 통한 음향 출력을 모니터링하는 경우에는 스테레오포닉 옵티마이저 기능 (41[페이지](#page-40-2))을 꺼짐으로 설정하는 것이 좋습니다.

### <span id="page-43-1"></span>외부 스피커의 음량 조정

AUX OUT 잭을 통한 오디오 출력의 음량이 제어되는 방법을 선택할 수 있습니다. [METRONOME] 및 [RHYTHM] 버 튼을 동시에 누른 상태에서 A5 건반을 눌러 "가변"으로 설정하거나 A#5 건반을 눌러 "고정"으로 설정합니다.

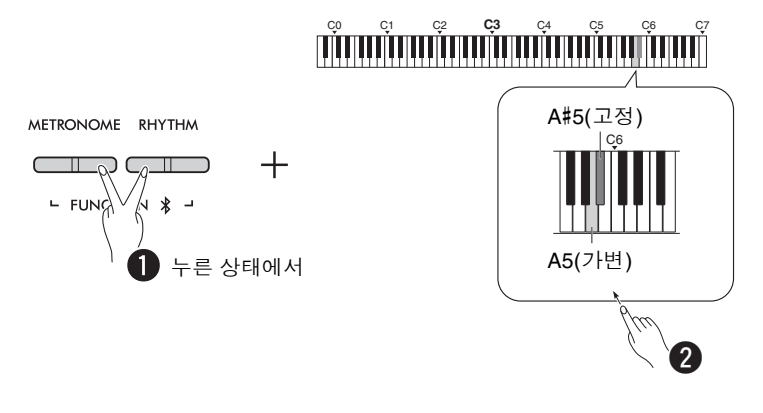

### 기본 설정**:** 가변

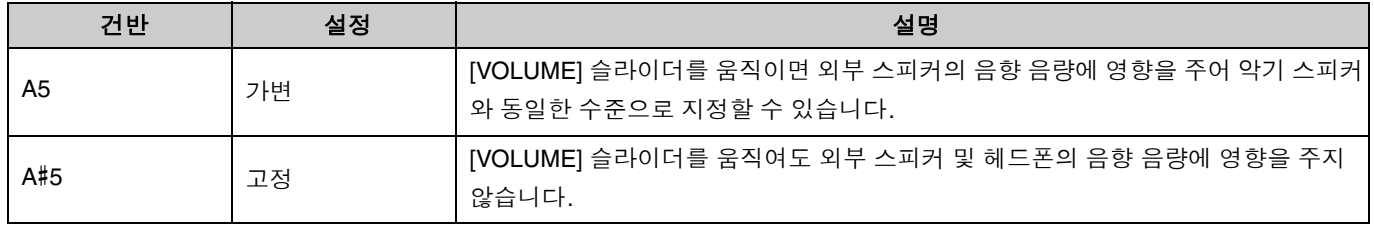

### <span id="page-44-2"></span><span id="page-44-1"></span><span id="page-44-0"></span>내장 스피커의 켜짐**/**꺼짐 설정

본 악기의 음향을 내장 스피커(5[페이지](#page-4-0))에서 항상 출력할지 여부를 설정할 수 있습니다. [METRONOME] 및 [RHYTHM] 버튼을 동시에 누른 상태에서 F5 건반(off(꺼짐)), F#5 건반(on(켜짐)) 또는 G5 건반(auto(자동)) 중 하나를 누릅니다.

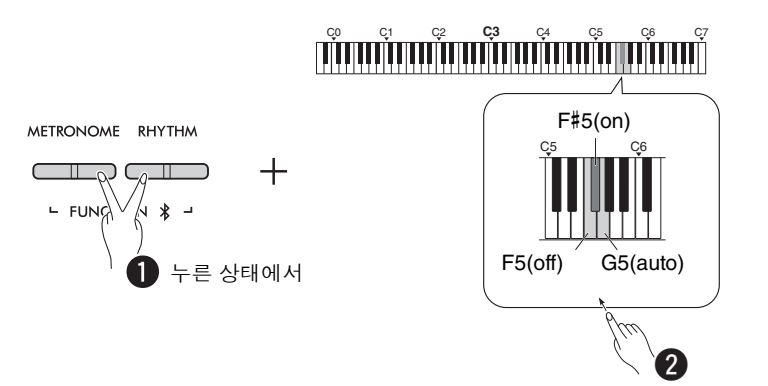

### 기본 설정**:** auto(자동)

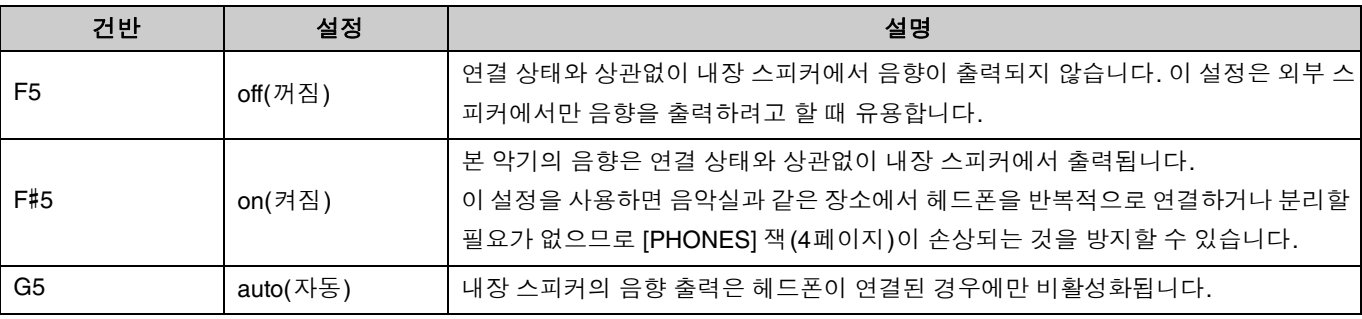

# <span id="page-45-6"></span><span id="page-45-4"></span><span id="page-45-2"></span><span id="page-45-0"></span>컴퓨터 또는 스마트 기기에 연결

컴퓨터 또는 스마트 기기(스마트폰, 태블릿 등)를 본 악기의 [USB TO HOST] 단자에 연결하면 장치 간에 MIDI 및 오디 오 데이터를 주고받을 수 있습니다.

컴퓨터와 연결하는 방법에 대한 자세한 내용은 Yamaha 웹사이트의 "Computer-related Operations(컴퓨터 관련 작업)"을 참조하십시오(2[페이지](#page-1-2)). 스마트 기기와 연결하여 스마트 기기 앱을 사용하는 방법에 대한 자세한 내용은 48[페이지를](#page-47-1) 참조하십시오.

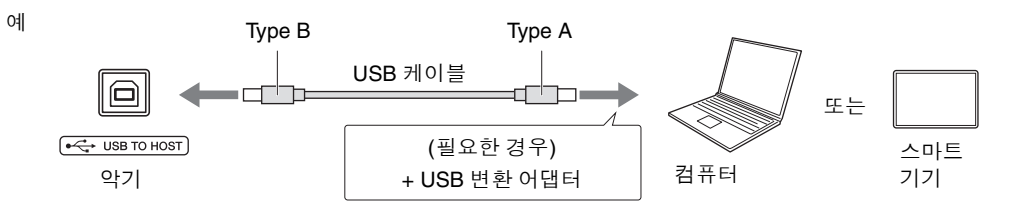

### $\wedge$  주의

**•** 본 악기와 함께 **DAW(**디지털 오디오 워크스테이션**)**를 사용하는 경우 오디오 루프백**(47**[페이지](#page-46-0)**)**을 꺼짐으로 설정하십시오**.** 그 렇지 않으면 컴퓨터 또는 애플리케이션 소프트웨어의 설정에 따라 시끄러운 소리가 날 수 있습니다**.**

#### 주의사항

**• 3m** 미만의 **AB**형 **USB** 케이블을 사용하십시오**. USB 3.0** 케이블은 사용할 수 없습니다**.**

#### **㎥**

- 본 악기를 USB Type C 단자가 장착된 컴퓨터에 연결할 때에는 컴퓨터와 호환되는 USB 변환 어댑터를 준비하십시오.
- USB 케이블을 사용하여 악기를 컴퓨터에 연결할 때에는 USB 허브를 통하지 않고 직접 연결하십시오.
- <span id="page-45-7"></span><span id="page-45-3"></span>• 컴퓨터 및/또는 소프트웨어에서 MIDI 설정을 지정하는 방법에 대한 자세한 내용은 관련 문서를 참조하십시오.

### <span id="page-45-5"></span><span id="page-45-1"></span>오디오 데이터의 재생**/**녹음**(USB** 오디오 인터페이스**)**

스마트 기기 또는 컴퓨터의 오디오 데이터는 본 악기에서 재생할 수 있습니다. 또한 스마트 기기 또는 컴퓨터의 음악 제작 앱에 건반 연주를 오디오 데이터로 녹음할 수 있습니다.

 $\sqrt{7}$ 

• Windows 컴퓨터를 사용할 때에는 Yamaha Steinberg USB 드라이버를 컴퓨터에 설치해야 합니다. 자세한 내용은 Yamaha 웹 사이트의 "Computer-related Operations(컴퓨터 관련 작업)"을 참조하십시오(2[페이지](#page-1-2)).

### <span id="page-46-1"></span><span id="page-46-0"></span>오디오 루프백

[USB TO HOST] 단자를 통한 컴퓨터/스마트 기기의 오디오 음향 입력이 건반 연주의 오디오 음향과 함께 동일한 장치 로 돌아갈지 여부(오디오 루프백을 켜거나 끌지 여부)를 설정할 수 있습니다.

[METRONOME] 및 [RHYTHM] 버튼을 동시에 누른 상태에서 C6 건반(꺼짐) 또는 C#6 건반(켜짐)을 누릅니다.

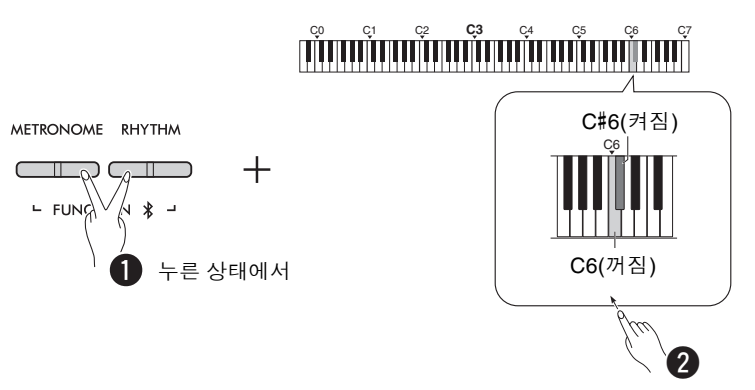

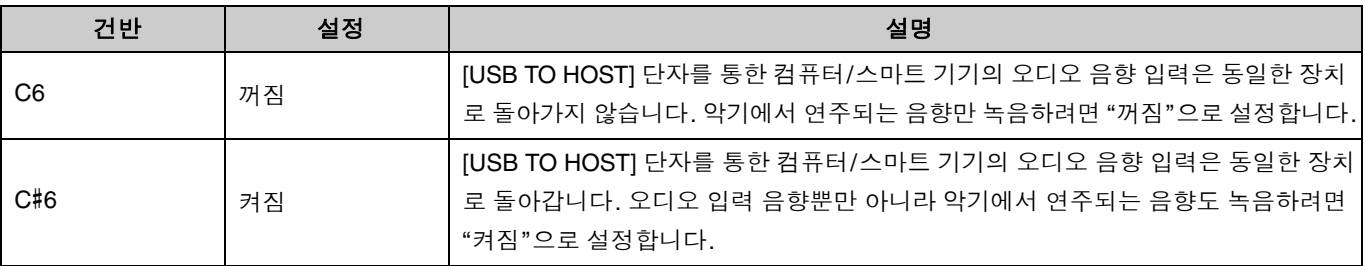

# <span id="page-47-1"></span>스마트 기기 앱 사용

본 악기를 스마트 기기에 연결하면 아래에 설명된 편리하고 강력한 앱을 사용하여 훨씬 더 즐거운 방식으로 연주를 즐 길 수 있습니다.

이러한 앱이나 호환되는 스마트 기기에 대한 자세한 내용은 다음 페이지에 수록된 각 앱의 웹 페이지에 접속하여 확인 하십시오.

https://www.yamaha.com/2/apps/

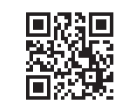

### <span id="page-47-2"></span><span id="page-47-0"></span>스마트 피아니스트

스마트 피아니스트(무료 다운로드)를 사용하면 화면을 보면서 직관적으로 악기의 다양한 설정을 지정할 수 있습니다. 본 악기를 스마트 기기에 연결하는 방법과 앱을 사용하는 방법에 대한 자세한 내용은 스마트 피아니스트 사용자 가이 드를 참조하십시오.

스마트 피아니스트 사용자 가이드 https://manual.yamaha.com/mi/app/smartpianist/

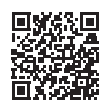

### 주의사항

**•** 악기가 스마트 기기에 연결되어 있을 때 스마트 피아니스트 앱을 활성화하면 악기의 설정이 스마트 피아니스트의 설정으로 덮 어쓰기됩니다**.**

### <span id="page-47-3"></span>**Rec 'n' Share**

Rec 'n' Share를 사용하면 본 악기에 연주를 녹음하고 해당 연주를 편집하고 비디오로 만든 다음 전 세계의 사람들과 공 유할 수 있습니다. 본 악기를 스마트 기기에 연결하려면 스마트 기기의 커넥터에 맞는 변환 어댑터 및 USB 케이블 (Type A – Type B)이 필요합니다.

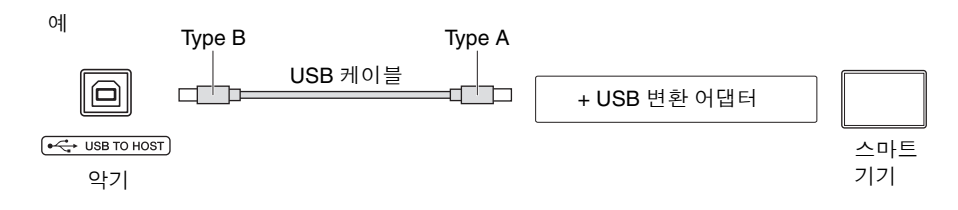

### <span id="page-48-3"></span><span id="page-48-1"></span><span id="page-48-0"></span>본 악기에서 **Bluetooth** 장치의 오디오 재생 듣기

#### **Bluetooth** 기능을 사용하기 전에 반드시 **50**[페이지](#page-49-1)의 **"Bluetooth"**를 읽어 주십시오**.**

Bluetooth가 장착된 장치(예: 스마트폰 또는 휴대용 오디오 플레이어)에 저장된 오디오 데이터의 음향을 본 악기에서 재생하고 악기의 내장 스피커를 통해 들을 수 있습니다.

#### **㎥**

- 본 악기는 Bluetooth를 통해 오디오 데이터를 Bluetooth가 장착된 장치로 송신할 수 없습니다.
- Bluetooth 헤드폰 또는 Bluetooth 스피커는 본 악기에 연결하거나 함께 사용할 수 없습니다.
- 스마트 피아니스트와 같은 스마트 기기 앱은 여기에 설명된 Bluetooth 오디오 기능을 통해 사용할 수 없습니다.
- 1 **[METRONOME]** 및 **[RHYTHM]** 버튼을 동시에 **3**<sup>초</sup> 이상 눌러 **Bluetooth**<sup>가</sup> 장착된 장치와 페어링합니다**(**<sup>페</sup> 어링**\*).**
	- \*페어링: Bluetooth가 장착된 장치에 본 악기를 등록하여 둘 사이의 무선 통신을 위한 상호 인식을 설정하는 것을 의미합니다.

Bluetooth가 장착된 장치를 악기에 연결하려면 먼저 장치를 악기와 페어링해야 합니다. 장치가 본 악기와 페어링 되었으면 다시 페어링을 수행할 필요가 없습니다.

페어링을 취소하려면 아무 버튼이나 누릅니다.

<span id="page-48-2"></span>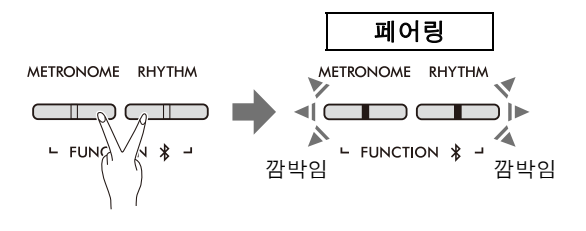

**㎥**

- 본 악기에는 Bluetooth가 장착된 장치를 한 번에 한 개만 연결할 수 있습니다(최대 8개의 장치를 본 악기에 페어링 가능). 9번 째 장치와 페어링에 성공한 경우 연결 날짜가 가장 오래된 장치의 페어링 데이터가 삭제됩니다.
- 2 **Bluetooth**<sup>가</sup> 장착된 장치에서 **Bluetooth** 기능을 켜짐으로 설정하고 연결 목록에서 악기 **"P-225 AUDIO"** <sup>또</sup> 는 **"P-223 AUDIO"**를 선택합니다**.**

[METRONOME] 및 [RHYTHM] 버튼이 깜박이는 동안 이 작업을 완료해야 합니다.

 $\sqrt{7}$ 

• 패스키를 입력하라는 메시지가 나타나는 경우 숫자 "0000"을 입력하십시오.

### 3 **Bluetooth**<sup>가</sup> 장착된 장치에서 오디오 데이터를 재생하여 악기의 내장 스피커가 오디오 음향을 출력할 <sup>수</sup> <sup>있</sup> 는지 확인합니다**.**

다음에 악기의 전원을 켤 때 악기 및 Bluetooth가 장착된 장치의 Bluetooth 기능이 켜짐으로 설정되어 있으면 마지 막으로 연결된 Bluetooth가 장착된 장치가 본 악기에 자동으로 연결됩니다. 자동으로 연결되지 않으면 Bluetooth 가 장착된 장치의 연결 목록에서 악기의 모델 이름을 선택합니다.

### <span id="page-49-2"></span><span id="page-49-1"></span>**Bluetooth** 기능 켜기**/**끄기

기본적으로 Bluetooth 기능은 악기의 전원을 켜면 바로 켜지지만 이 기능을 꺼짐으로 설정할 수 있습니다. [METRONOME] 및 [RHYTHM] 버튼을 동시에 누른 상태에서 F1 건반(꺼짐) 또는 F#1 건반(켜짐)을 누릅니다.

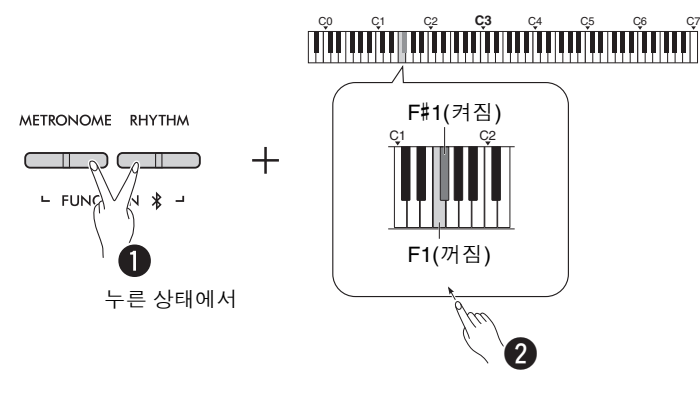

#### <span id="page-49-0"></span>**Bluetooth**

Bluetooth 는 10m 정도의 영역 안에 있는 장치 간의 무선 통신을 위한 기술로 , 2.4GHz 주파수 대역을 사용합니다 . Bluetooth 통신 처리

- Bluetooth 호환 장치에서 사용하는 2.4GHz 대역은 다양한 유형의 장비가 공유하는 무선 대역입니다 . Bluetooth 호환 장치는 동 일한 무선 대역을 사용하는 다른 기기의 영향을 최소화하는 기술을 사용하지만 이러한 영향으로 인해 통신 속도나 거리가 줄어 들고 경우에 따라 통신이 중단될 수도 있습니다 .
- 신호 전송 속도 및 통신 가능 거리는 통신하는 장치 간의 거리 , 장애물의 존재 여부 , 전파 상태 및 장비 유형에 따라 다릅니다 .
- Yamaha 는 본 제품과 Bluetooth 기능과 호환되는 장치 간의 모든 무선 연결을 보장하지 않습니다 .

### **Bluetooth** 기능

본 제품을 구입한 국가에 따라 악기에 Bluetooth 기능이 없을 수 있습니다 . Bluetooth 로고가 제어판에 인쇄되어 있으면 본 제품에 Bluetooth 기능이 내장되어 있음을 의미 합니다 .

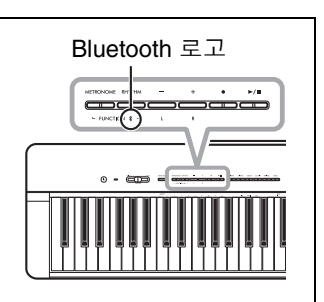

# <span id="page-50-4"></span><span id="page-50-0"></span>MIDI 기능

MIDI 설정을 세부적으로 조정할 수 있습니다.

#### **㎥**

• 본 악기를 컴퓨터에 연결하는 방법에 대한 지침은 46[페이지](#page-45-2) 또는 Yamaha Downloads 웹사이트에서 다운로드 가능한 "Computer-related Operations(컴퓨터 관련 작업)"을 참조하십시오(2[페이지](#page-1-2)).

# <span id="page-50-1"></span>**MIDI** 송신**/**수신 채널 선택

MIDI 컨트롤 설정 시, 송신 및 수신 장치의 MIDI 채널을 일치시켜야 데이터를 올바르게 전 송할 수 있습니다. 본 악기에서는 악기가 MIDI 데이터를 송신하거나 수신하는 채널을 지정 할 수 있습니다.

#### <span id="page-50-2"></span>송신 채널 설정

[METRONOME] 및 [RHYTHM] 버튼을 동시에 누른 상태에서 D4–F4 건반 중 하나를 누릅니다.

<span id="page-50-3"></span>기본 설정**:** 1

#### 수신 채널 설정

[METRONOME] 및 [RHYTHM] 버튼을 동시에 누른 상태에서 G4–B4 건반 중 하나를 누릅니다.

기본 설정**:** 모두

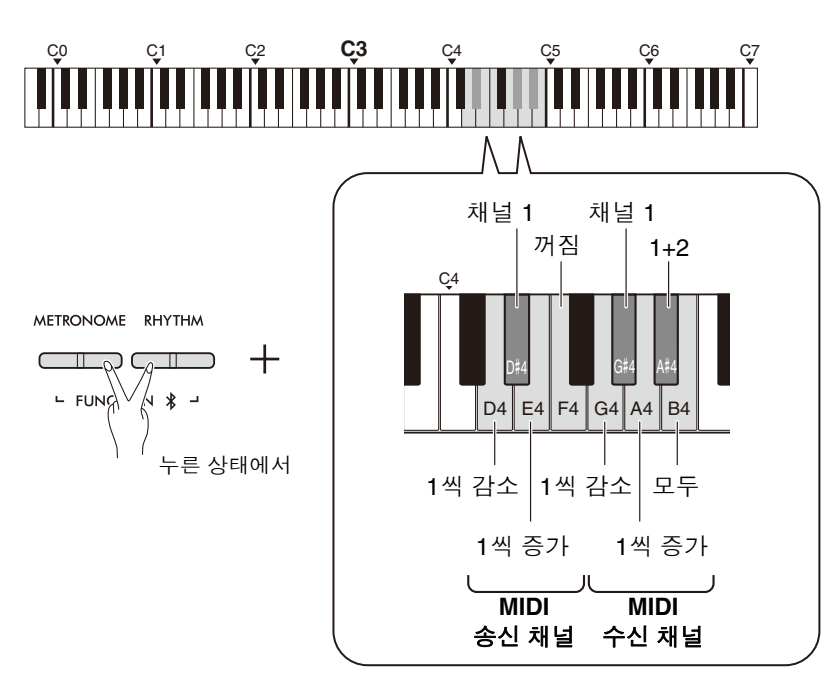

### 듀얼**,** 스플릿 또는 듀엣에 서의 **MIDI** 송신 채널

음색 1 데이터는 지정된 채 널에서 송신되며 음색 2 데 이터는 지정된 채널에 대해 그 다음으로 큰 채널 번호 에서 송신됩니다. 송신 채 널이 "꺼짐"으로 설정되어 있는 경우 데이터가 송신되 지 않습니다.

### 수신 채널이 **"**모두**"**로 설정 되어 있는 경우**:**

본 악기는 "다중 음색" 톤 제너레이터로 작동하여 16 개의 MIDI 채널 전체에서 MIDI 메시지를 동시에 수신 할 수 있습니다. 즉, 악기는 컴퓨터에서 송신된 다중 채 널 곡 데이터를 재생할 수 있습니다.

#### 수신 채널이 **"1+2"**로 설정 되어 있는 경우**:**

본 악기는 채널 1과 2에서 만 MIDI 메시지를 수신할 수 있습니다. 즉, 악기는 컴 퓨터에서 송신된 전체 곡의 건반 연주 데이터만 재생할 수 있습니다.

### **圣**

- 수신된 프로그램 변경 및 기타 유사한 채널 메시지는 악기의 패널 설정 또는 건반에서 연주하는 음에 영향을 주지 않습니다.
- 데모곡 및 내장곡의 데이터는 MIDI를 통해 송신할 수 없습니다.

# <span id="page-51-1"></span><span id="page-51-0"></span>로컬 컨트롤 켜짐**/**꺼짐

"로컬 컨트롤"은 일반적으로 악기의 건반이 내부 톤 제너레이터를 조절하여 내부 음색을 건반에서 직접 연주할 수 있 도록 해주는 것을 의미합니다. 내부 톤 제너레이터가 자체 건반에 의해 국부적으로 조절되며, 이 경우를 "로컬 컨트롤 켜짐"이라고 합니다. 그러나 로컬 컨트롤을 꺼서 악기의 건반이 내부 음색을 연주하지 않지만 건반에서 음이 연주될 때 적절한 MIDI 정보가 [USB TO HOST] 단자를 통해 계속 송신되도록 할 수 있습니다. 동시에 내부 톤 제너레이터는 [USB TO HOST] 단자를 통해 수신된 MIDI 정보에 응답합니다.

[METRONOME] 및 [RHYTHM] 버튼을 동시에 누른 상태에서 B3 건반을 누릅니다. B3 건반을 반복적으로 누르면 로컬 컨트롤 켜짐과 꺼짐 사이에서 전환됩니다.

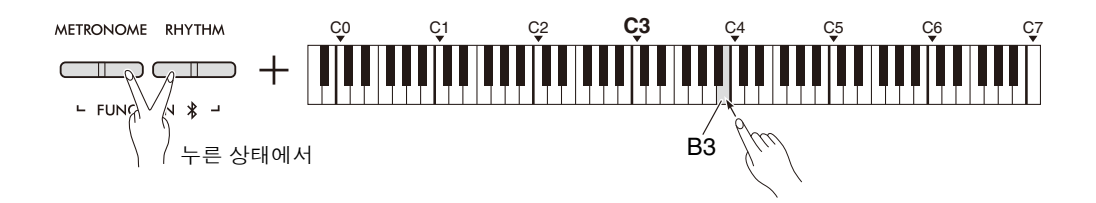

### <span id="page-52-1"></span><span id="page-52-0"></span>프로그램 변경 켜짐**/**꺼짐

일반적으로 본 악기는 컴퓨터에서 수신된 MIDI 프로그램 변경 번호에 응답하여 동일한 번호가 지정된 음색이 해당 채 널에서 선택되도록 합니다(건반 음색은 변경되지 않음). 또한 본 악기는 일반적으로 여러 음색 중 하나가 선택될 때마 다 MIDI 프로그램 변경 번호를 전송하여 컴퓨터가 MIDI 프로그램 변경 번호를 수신하고 이에 응답하도록 설정되어 있 는 경우 동일한 번호가 지정된 음색 또는 프로그램이 컴퓨터에서 선택되도록 합니다.

본 악기에서는 프로그램 변경 번호 수신 및 송신을 취소하여 컴퓨터에 영향을 주지 않고 본 악기에서 음색을 선택하도 록 할 수 있으며 그 반대의 경우도 가능합니다.

[METRONOME] 및 [RHYTHM] 버튼을 동시에 누른 상태에서 C4 건반을 누릅니다. C4 건반을 반복적으로 누르 면 프로그램 변경 켜짐과 꺼짐 사이에서 전환됩니다.

#### **㎥**

• 각 악기 음색의 프로그램 변경 번호에 관한 정보는 55[페이지의](#page-54-0) "[내장](#page-54-0) 음색 목록"을 참조하십시오.

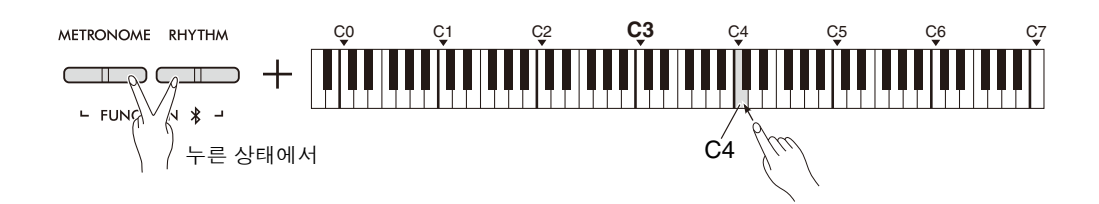

## <span id="page-53-1"></span><span id="page-53-0"></span>컨트롤 변경 켜짐**/**꺼짐

일반적으로 본 악기는 컴퓨터에서 수신된 MIDI 컨트롤 변경 데이터에 응답하여 해당 채널의 음색이 컨트롤 장치에서 수신된 페달 및 기타 "컨트롤" 설정의 영향을 받도록 합니다(건반 음색은 영향을 받지 않음). 또한 본 악기는 페달 또 는 기타 적절한 컨트롤이 작동될 때 MIDI 컨트롤 변경 정보를 송신합니다.

본 악기에서는 컨트롤 변경 데이터 수신 및 송신을 취소하여 예를 들면 컴퓨터에 영향을 주지 않고 악기의 페달 및 기 타 컨트롤을 작동하도록 할 수 있으며 그 반대의 경우도 가능합니다.

[METRONOME] 및 [RHYTHM] 버튼을 동시에 누른 상태에서 C#4 건반을 누릅니다. C#4 건반을 반복적으로 누 르면 컨트롤 변경 켜짐과 꺼짐 사이에서 전환됩니다.

• 본 악기에서 사용할 수 있는 컨트롤 변경에 관한 정보는 57[페이지의](#page-56-0) "[MIDI](#page-56-0) 구현 차트"를 참조하십시오. **㎥**

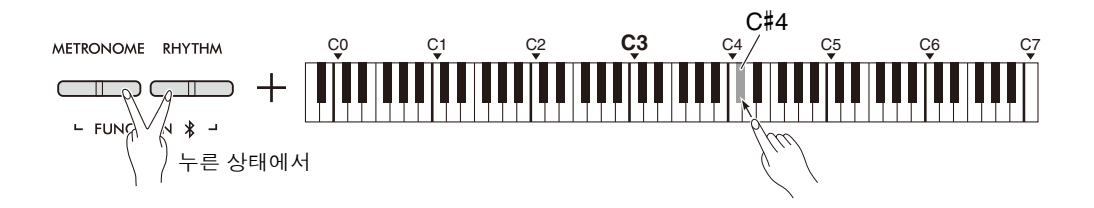

# <span id="page-54-0"></span>내장 음색 목록

프로그램 변경 번호는 흔히 숫자 "0–127"로 지정됩니다. 이 목록에서는 "1–128" 번호 지정 체계를 사용하므로 이러한 경우 적절한 음향을 선택하려면 송신된 프로그램 변경 번호에서 1을 빼야 합니다. 예를 들어 아래 목록에서 Live Grand를 선택하려면 프로그램 변경 번호 1을 송신합니다.

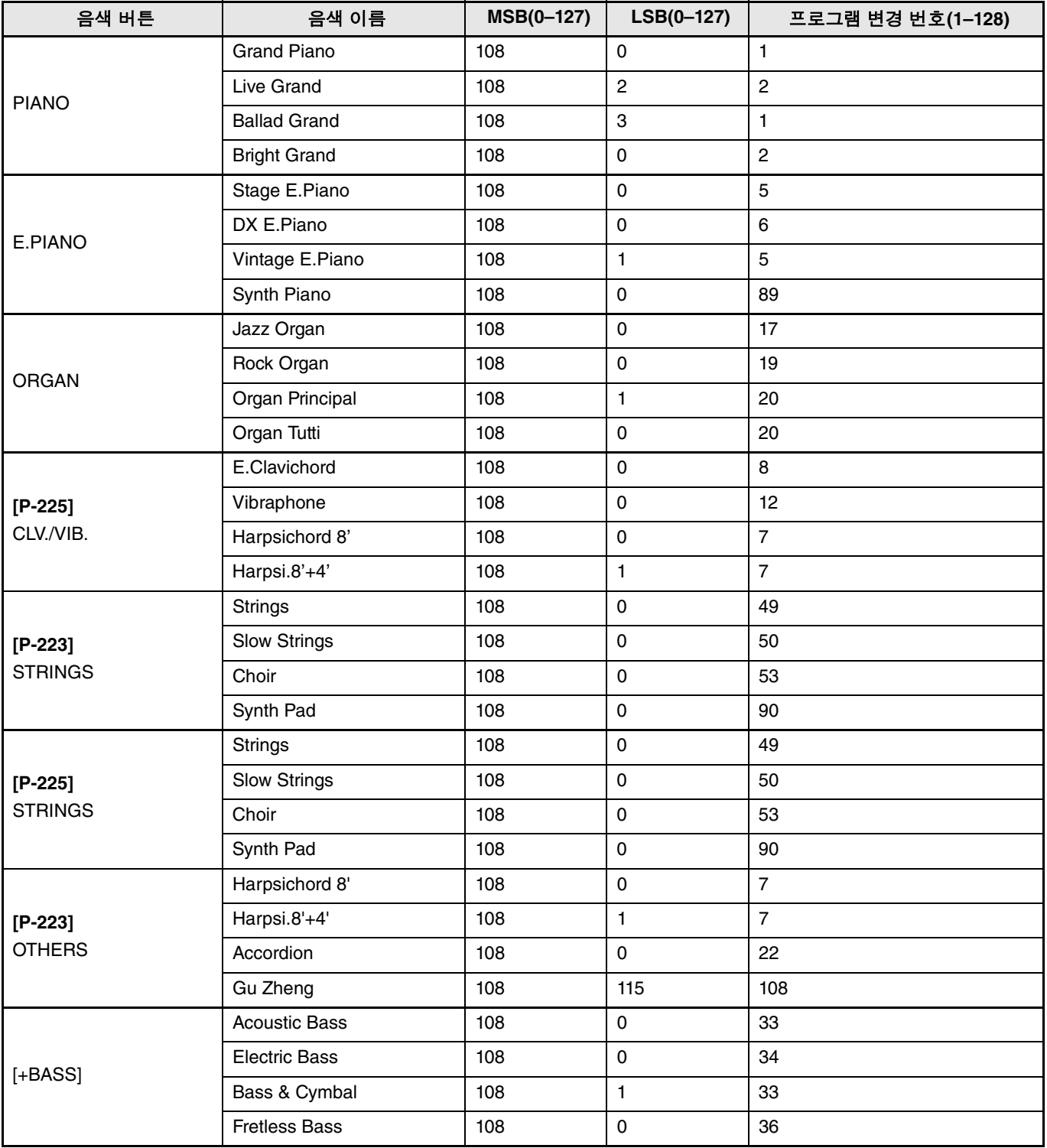

# <span id="page-55-0"></span>이펙트 유형 목록

### 리버브 유형 목록

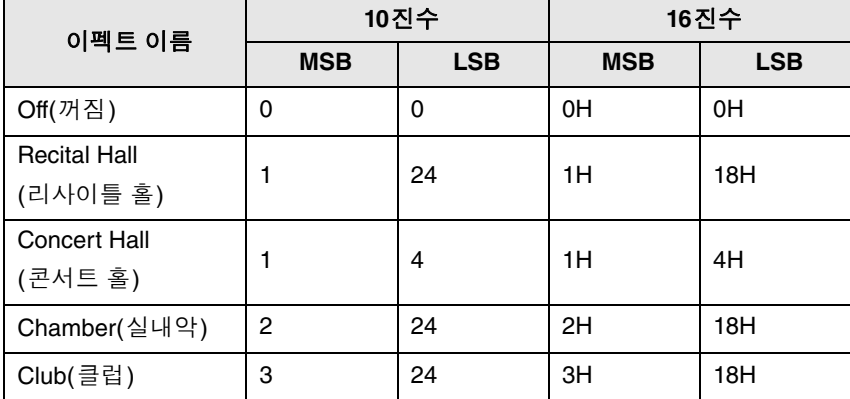

## <span id="page-56-1"></span><span id="page-56-0"></span>**MIDI** 구현 차트

YAMAHA [ Digital Piano ]

Model P-225, P-223 MIDI Implementation Chart Version:1.0 Transmitted Recognized Remarks Function... Basic Default  $1 - 16$ Channel Changed | o | o | o Default  $\begin{array}{ccc} 3 & 3 \\ 3 & 3 \end{array}$ Mode Messages  $x \times y$  x Altered  $**************$ Note 0 - 127 0 - 127 Number : True voice \*\*\*\*\*\*\*\*\*\*\*\*\*\* | 0 - 127 Velocity Note ON  $\vert \circ$  9nH, v=1-127  $\vert \circ$  9nH, v=1-127 Note OFF  $\vert \circ \circ \circ H$ , v=64  $\vert \circ \circ \circ H$ , v=0 or 8nH After  $Key's$   $x$   $x$ Touch Ch's x o Pitch Bend  $\vert \circ \vert$  o  $\vert \circ \circ \vert$  o - 24 semi  $\vert \cdot \vert$ Prog o 0 - 127 o 0 - 127 Change : True  $\#$   $**************$ <br>  $0,1,4,5,6,11,16,19,48$ System Exclusive | o | o | o | o : Song Pos.  $\vert x \vert$  x Common : Song Sel.  $x$   $x$ : Tune  $\vert x \vert$   $\vert x \vert$ System : Clock | o x Notes: \*1 일부 음색(예: 피아노 또는 하프시코드 음색)의 경우 피치 벤드 설정 범위에 따라 피치가 변경되지 않을 수 있습니다. Real Time: Commands  $\vert \circ$ :All Sound OFF  $\times$  o(120,126,127)<br>Aux :Reset All Cntrls  $\times$  o(121)<br>:Local ON/OFF  $\times$  o(122) Aux :Reset All Cntrls x o(121)  $:$  Local ON/OFF  $\vert x \vert$   $\vert \circ (122)$ Mes- :All Notes OFF x o(123-125) sages:Active Sense o o : Reset 0,32 o contract of the Bank Select  $1, 5, 11 \mid x \qquad \qquad \star 2 \mid o$  7,10 o o  $19 \mid x \mid x$  \*2 | x  $\mid$  Key Acceleration  $6,38$  x  $\star$ 2 o Data Entry  $64,66,67$  o  $65$  x  $\star$  o Pedal Portal Portal Control 65  $\times$  \*2 o Portamento<br>Change 71-74  $\times$  \*2 o Sound Cont Change  $71-74$  x  $\begin{array}{ccc} \times & 2 & \circ \\ 84 & \times & \times \\ 2 & 0 & \end{array}$  Sound Controller  $84 \times 2 \cdot 2$  $\begin{array}{c|c|c|c|c|c|c|c|c} \n 88 & x & \star 2 & x & \text{High-Res Velocity prefix} \n 91,93 & \circ & & \text{Effect Depth} \n\end{array}$  91,93 o o Effect Depth  $\mathsf{x}$  \*2 o RPN Inc, Dec  $98-99$  x  $\star$ 2 o NRPN LSB, MSB  $\overline{X}$ 0 0 RPN LSB, MSB \*2 이러한 컨트롤 변경 메시지는 패널 작업으로 송신할 수 없지만 곡/리듬 재생 데이터로 송신할 수 있습니다.

# <span id="page-57-1"></span>문제 해결

<span id="page-57-0"></span>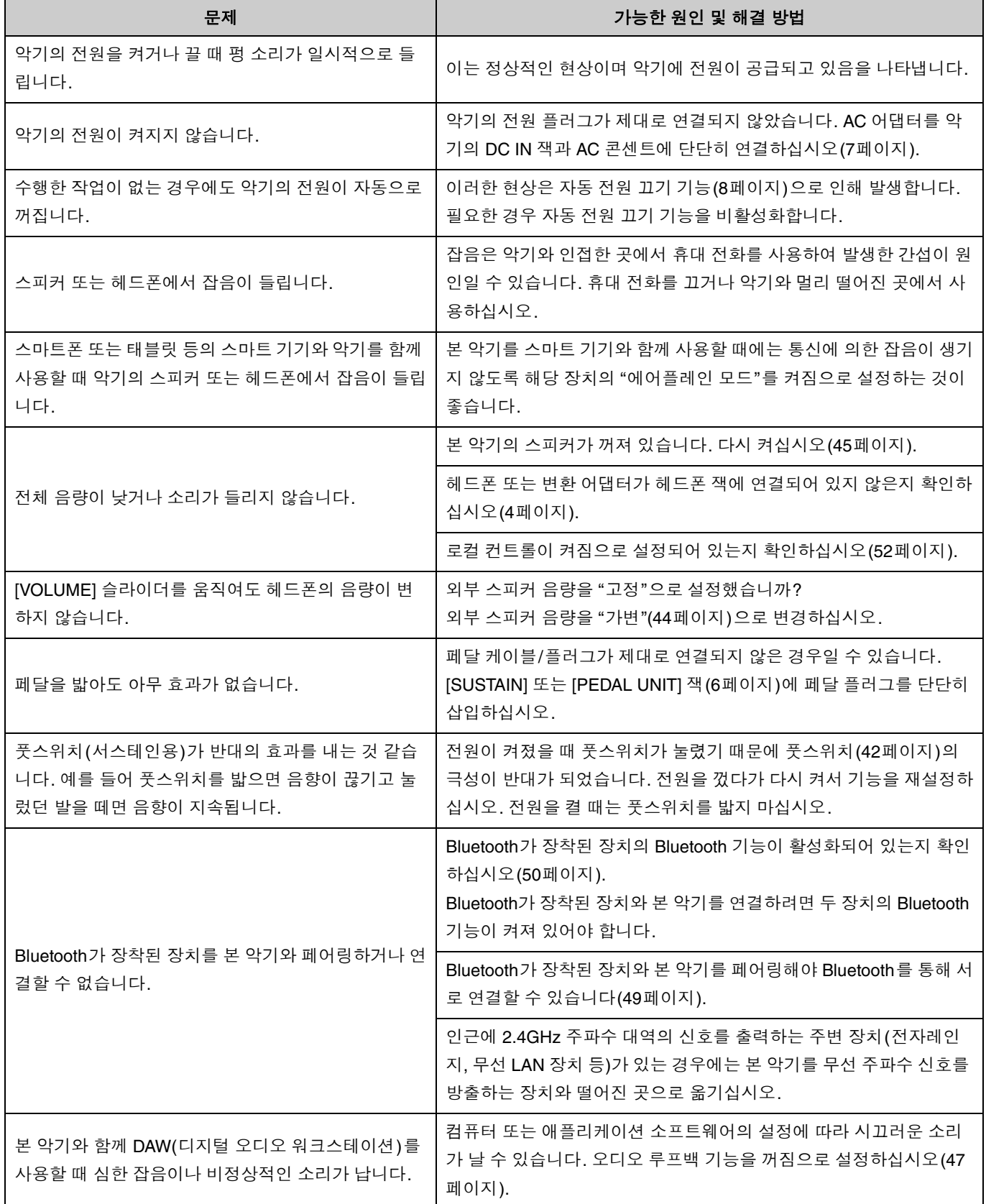

# <span id="page-58-0"></span>색인

### 숫자

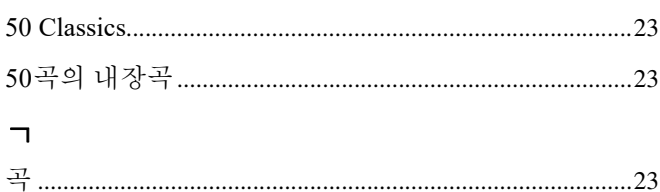

### $\mathsf{L}$

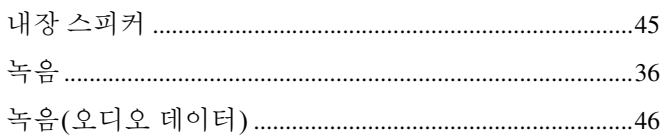

### $\blacksquare$

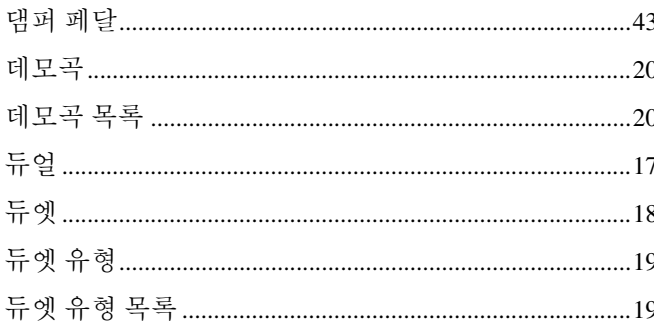

### $\equiv$

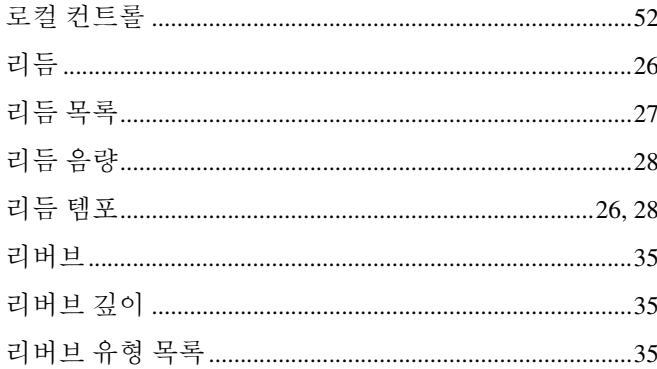

### $\Box$

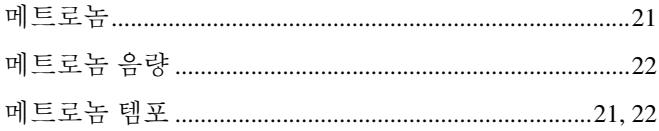

### $\blacksquare$

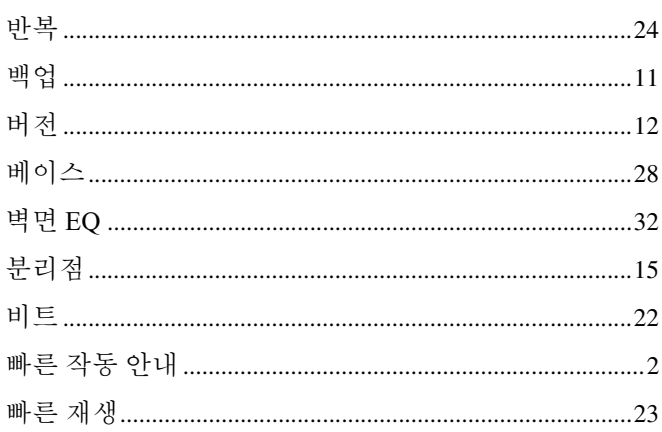

# ᄉ

## $\circ$

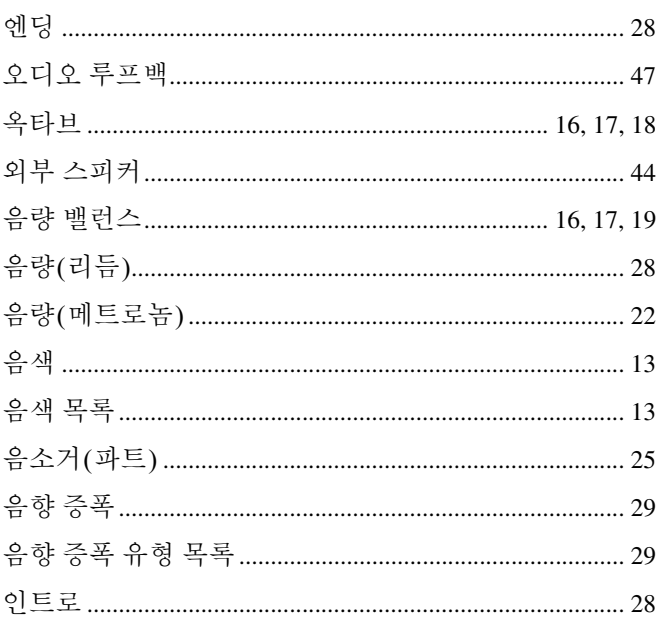

## 天

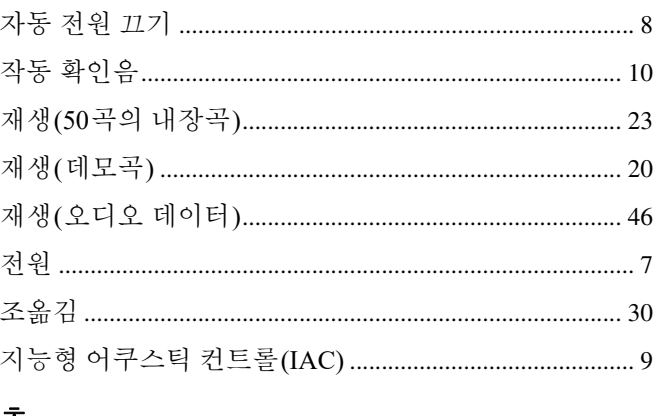

# $\Rightarrow$

# $\equiv$

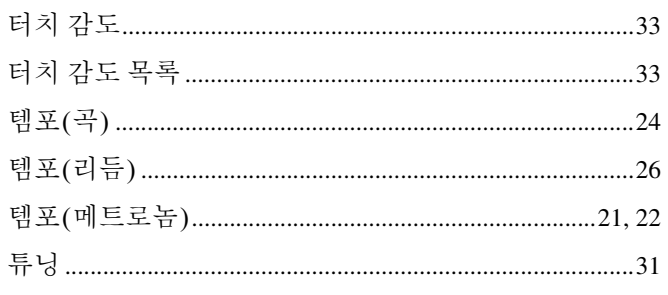

### $\overline{\mathbf{u}}$

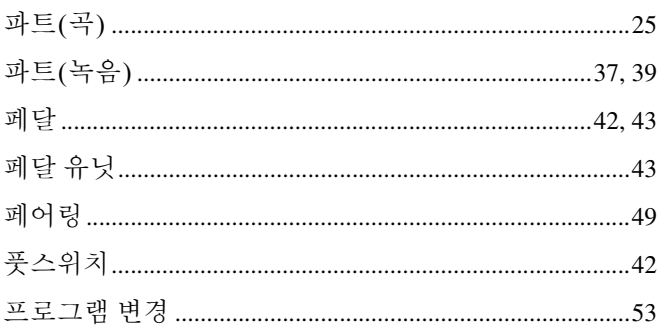

### $\bar{\sigma}$

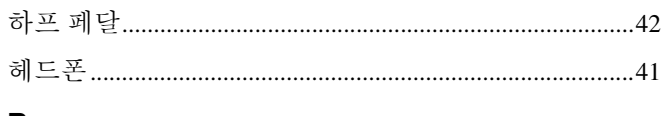

### B

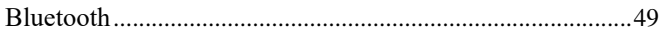

### $\mathbf c$

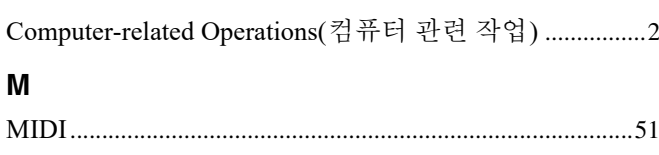

### $\overline{\mathsf{R}}$

### $\mathbf S$

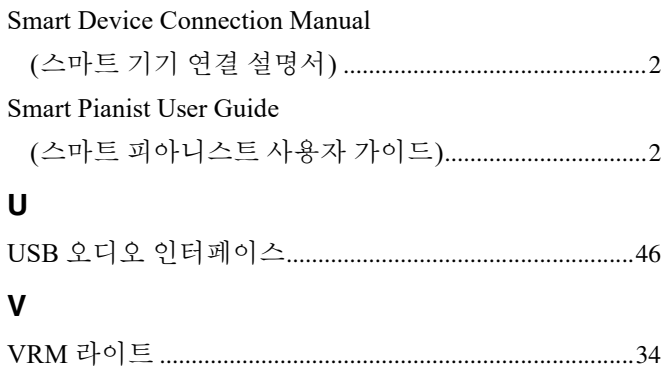